## **ФЕДЕРАЛЬНОЕ АГЕНТСТВО ЖЕЛЕЗНОДОРОЖНОГО ТРАНСПОРТА**

Федеральное государственное бюджетное образовательное учреждение высшего образования **«Петербургский государственный университет путей сообщения Императора Александра I» (ФГБОУ ВО ПГУПС) Калужский филиал ПГУПС**

> УТВЕРЖДАЮ Заместитель директора по УР Полевой А.В. \_\_\_\_\_\_\_\_\_\_ «30» июня 2021 г.

# **ФОНД ОЦЕНОЧНЫХ СРЕДСТВ УЧЕБНОЙ ДИСЦИПЛИНЫ**

### **ЕН.02. ИНФОРМАТИКА**

### *для специальности* **27.02.03 Автоматика и телемеханика на транспорте (железнодорожном транспорте)**

Квалификация **– Техник** вид подготовки - базовая

Форма обучения - очная

Калуга 2021

Рассмотрено на заседании ЦК протокол №  $11$  от «28»  $06\_2021$ г. Председатель\_\_\_\_\_\_\_\_\_\_\_\_/Фролова Е.А.\_ /

Фонд оценочных средств разработан на основе Федерального государственного образовательного стандарта среднего профессионального образования и рабочей программы учебной дисциплины ЕН.02 Информатика по специальности 27.02.03 Автоматика и телемеханика на транспорте (железнодорожном транспорте).

**Разработчик ФОС:**  Мазина И.В. Преподаватель Калужского филиала ПГУПС

### *Рецензенты:*

Тарасова Е.Н.. Преподаватель Калужского филиала ПГУПС

# **СОДЕРЖАНИЕ**

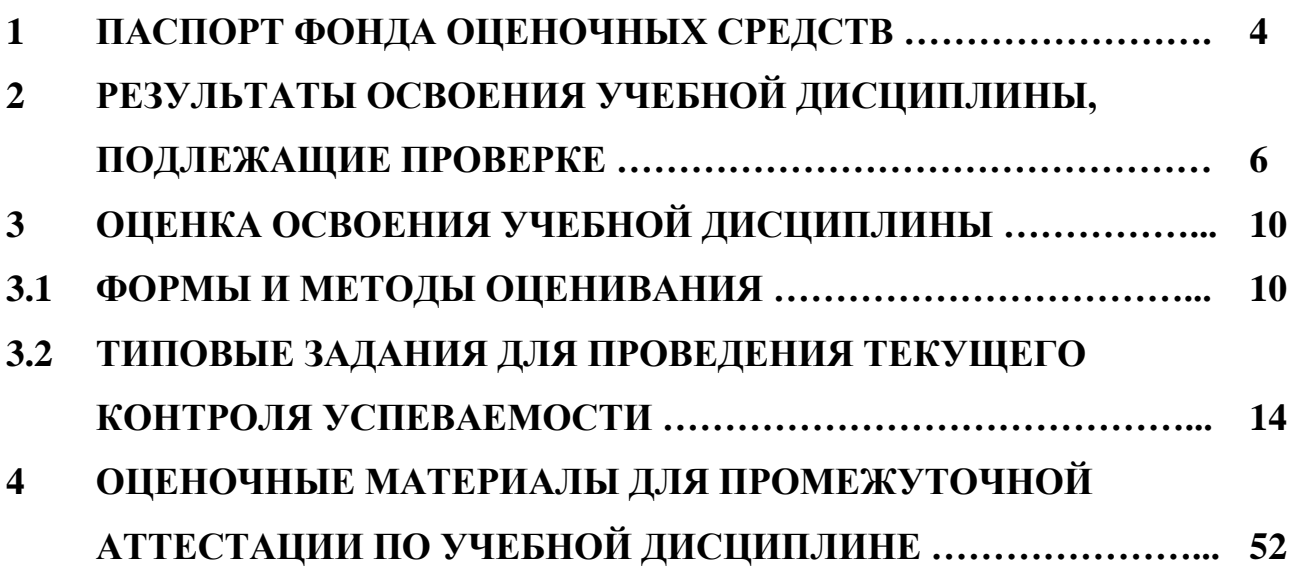

# **1. ПАСПОРТ ФОНДА ОЦЕНОЧНЫХ СРЕДСТВ**

В результате освоения учебной дисциплины ЕН.02. ИНФОРМАТИКА обучающийся должен обладать следующими умениями, знаниями, общими и профессиональными компетенциями, предусмотренными ФГОС СПО по специальности 27.02.03 «Автоматика и телемеханика на транспорте» (железнодорожном транспорте) для базового вида подготовки специалистов среднего звена среднего профессионального образования.

Объектами контроля и оценки являются умения, знания, общие и профессиональные компетенции:

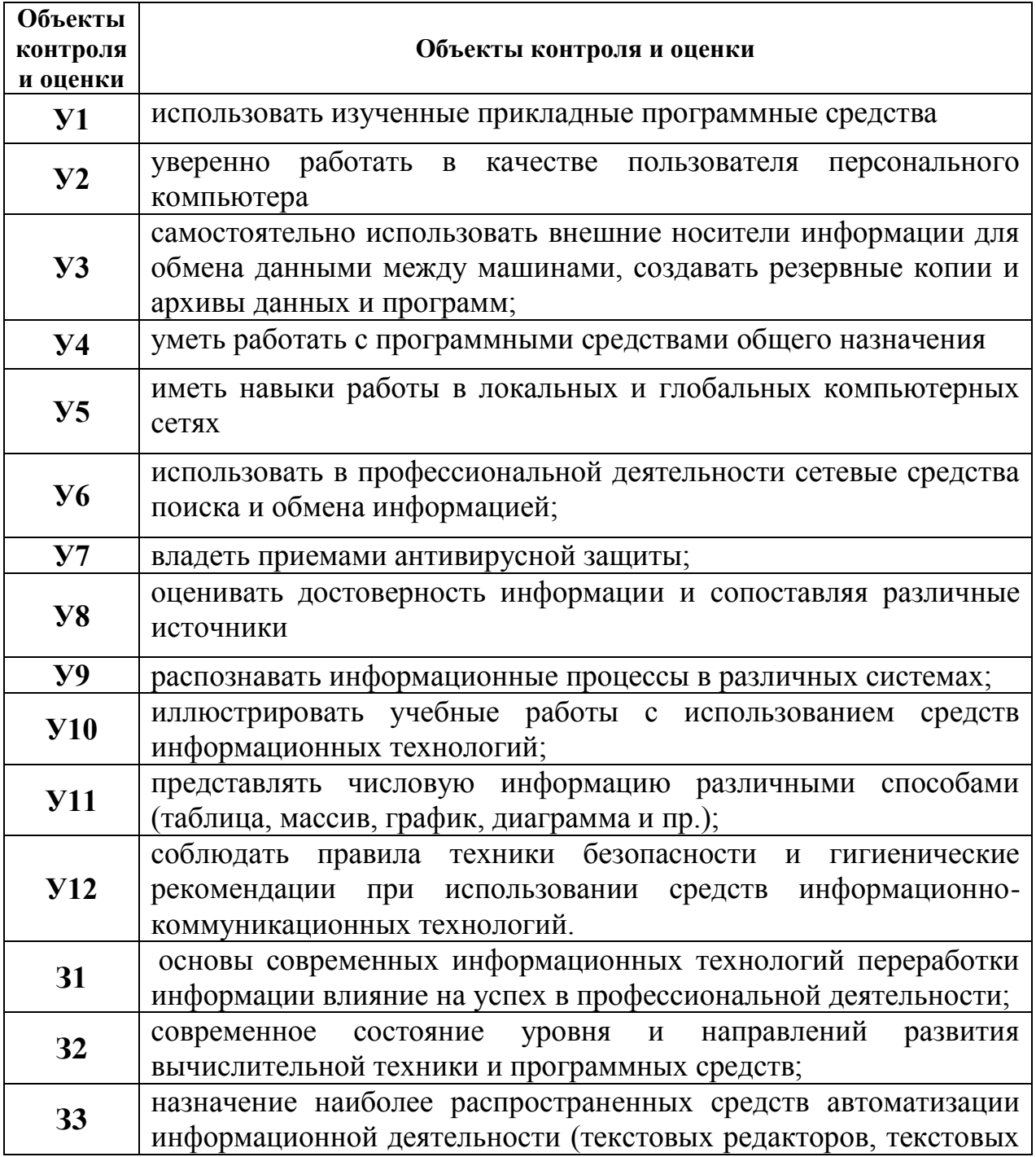

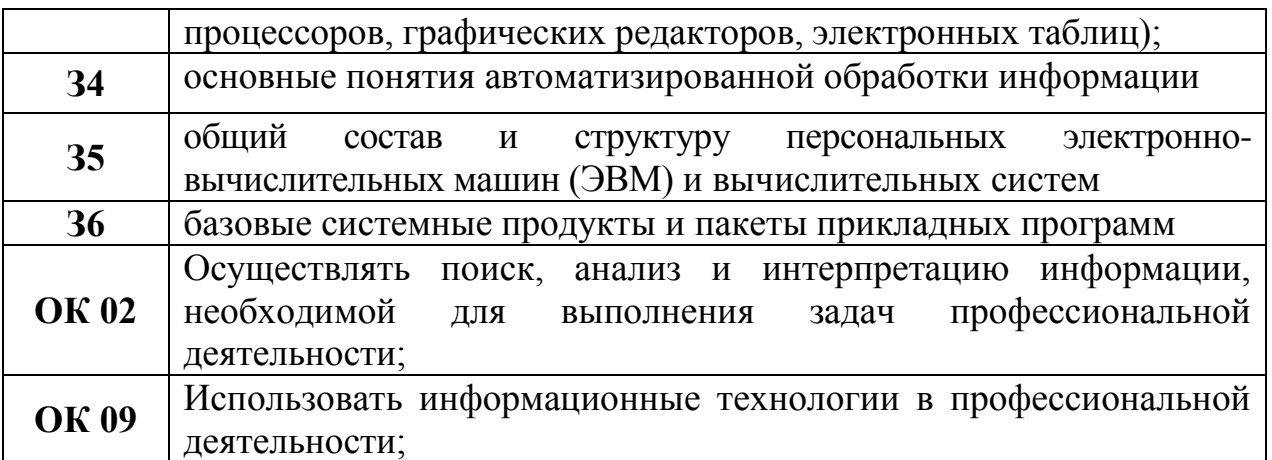

Формой промежуточной аттестации по учебной дисциплине является *дифференцированный зачет*

# **2. РЕЗУЛЬТАТЫ ОСВОЕНИЯ УЧЕБНОЙ ДИСЦИПЛИНЫ, ПОДЛЕЖАЩИЕ ПРОВЕРКЕ**

В результате аттестации по учебной дисциплине осуществляется комплексная проверка следующих умений и знаний, а также динамика формирования общих и профессиональных компетенций:

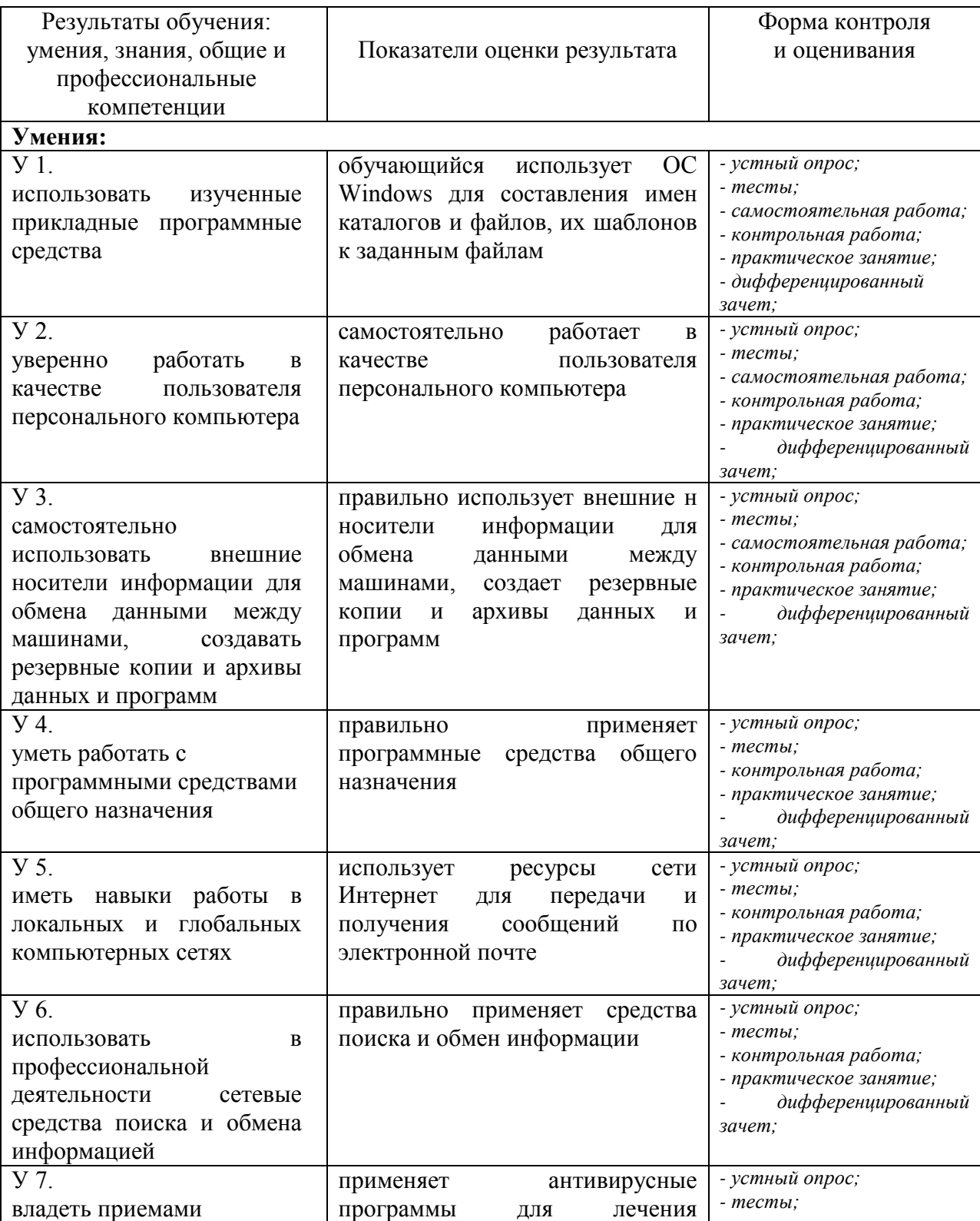

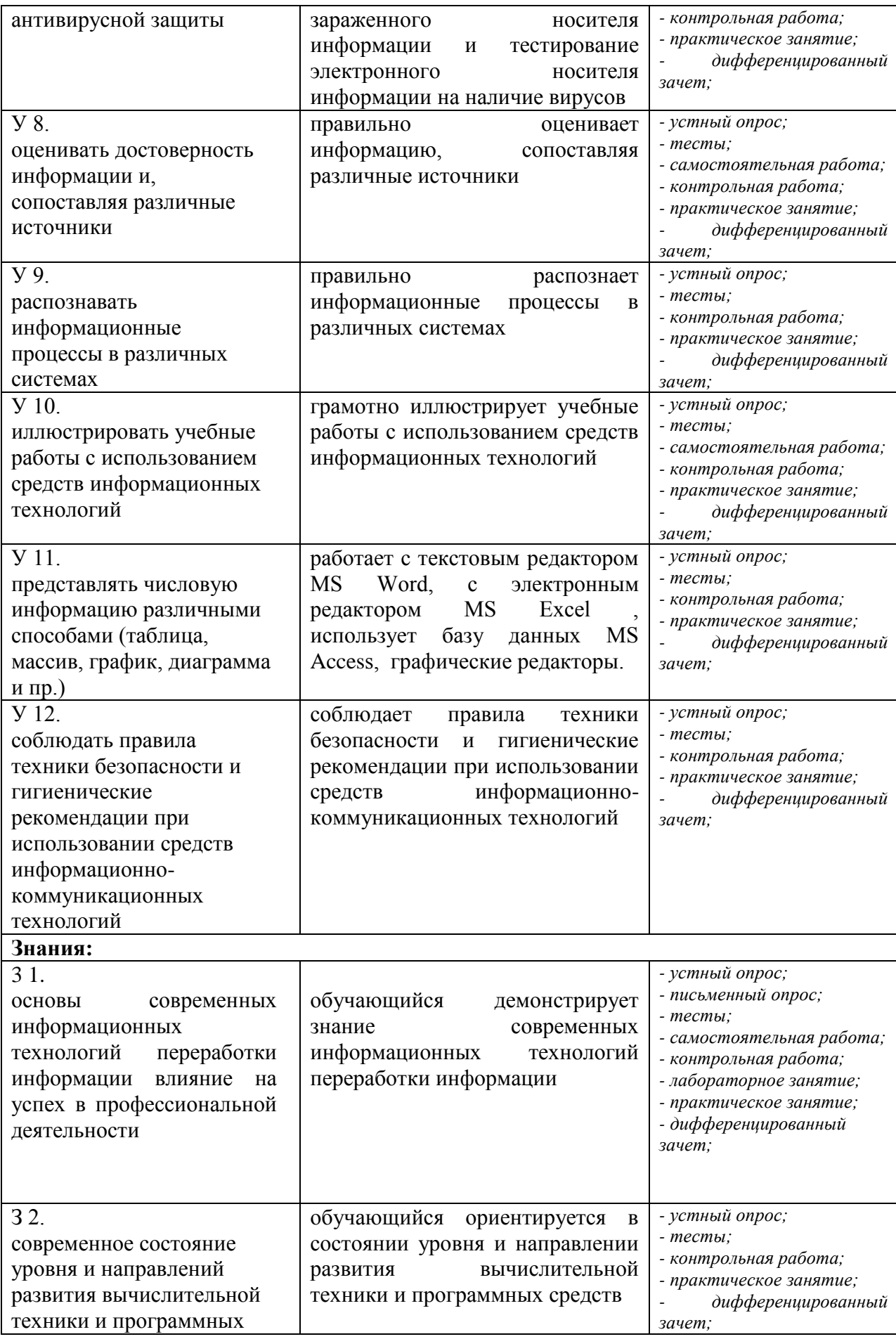

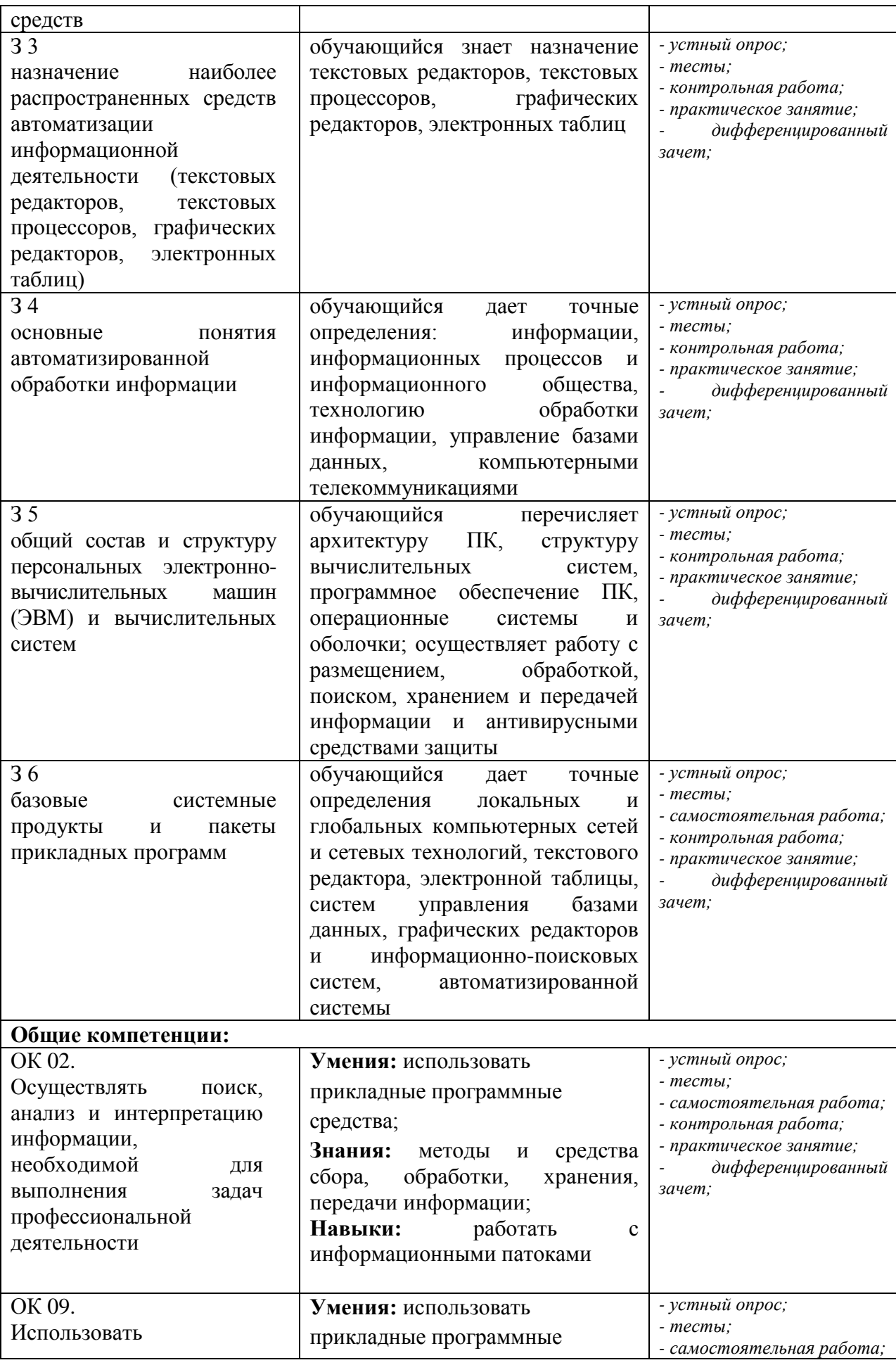

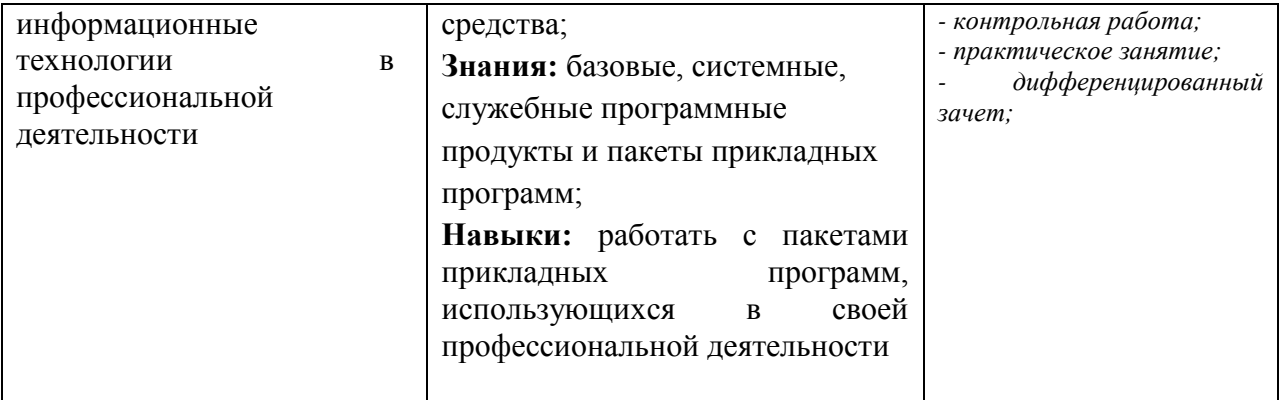

# **3. ОЦЕНКА ОСВОЕНИЯ УЧЕБНОЙ ДИСЦИПЛИНЫ**

## **3.1 ФОРМЫ И МЕТОДЫ ОЦЕНИВАНИЯ**

Предметом оценки служат умения и знания, предусмотренные ФГОГС СПО по дисциплине ЕН.02. ИНФОРМАТИКА, направленные на формирование общих компетенций.

Контроль и оценка освоения учебной дисциплины по разделам и темам:

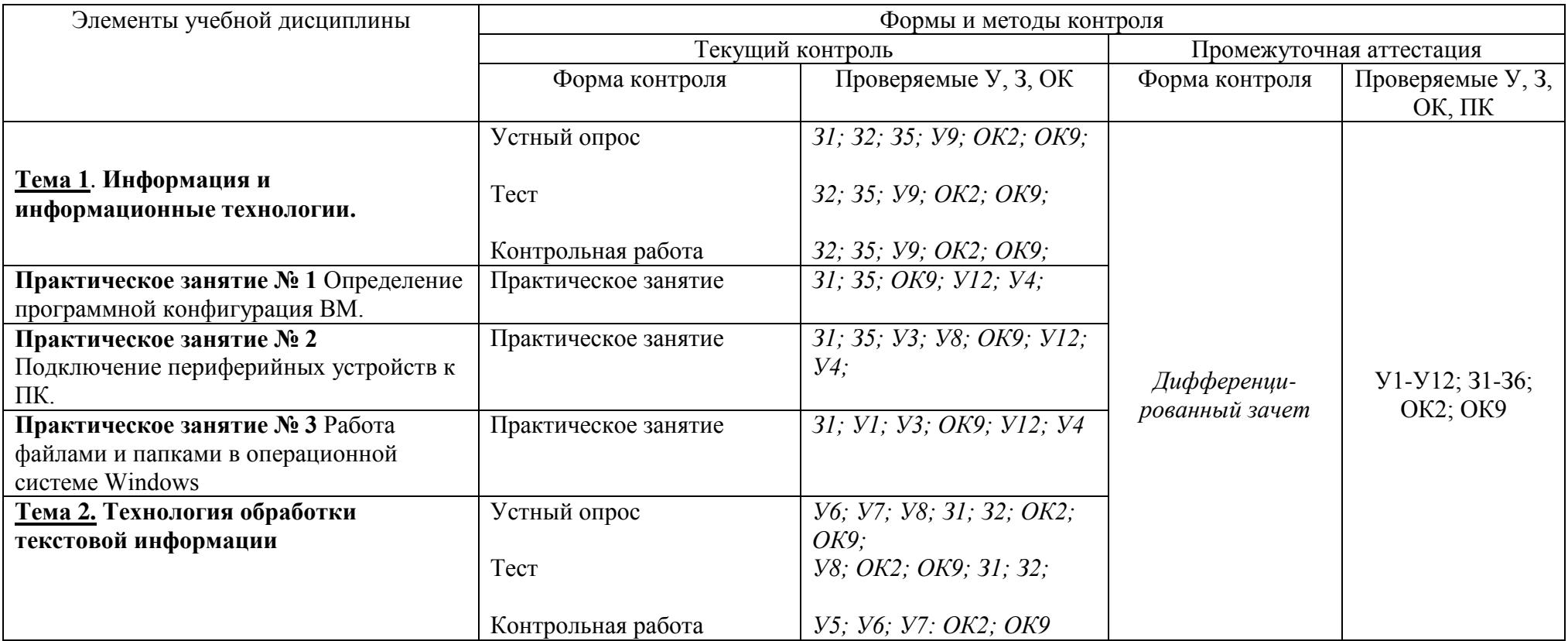

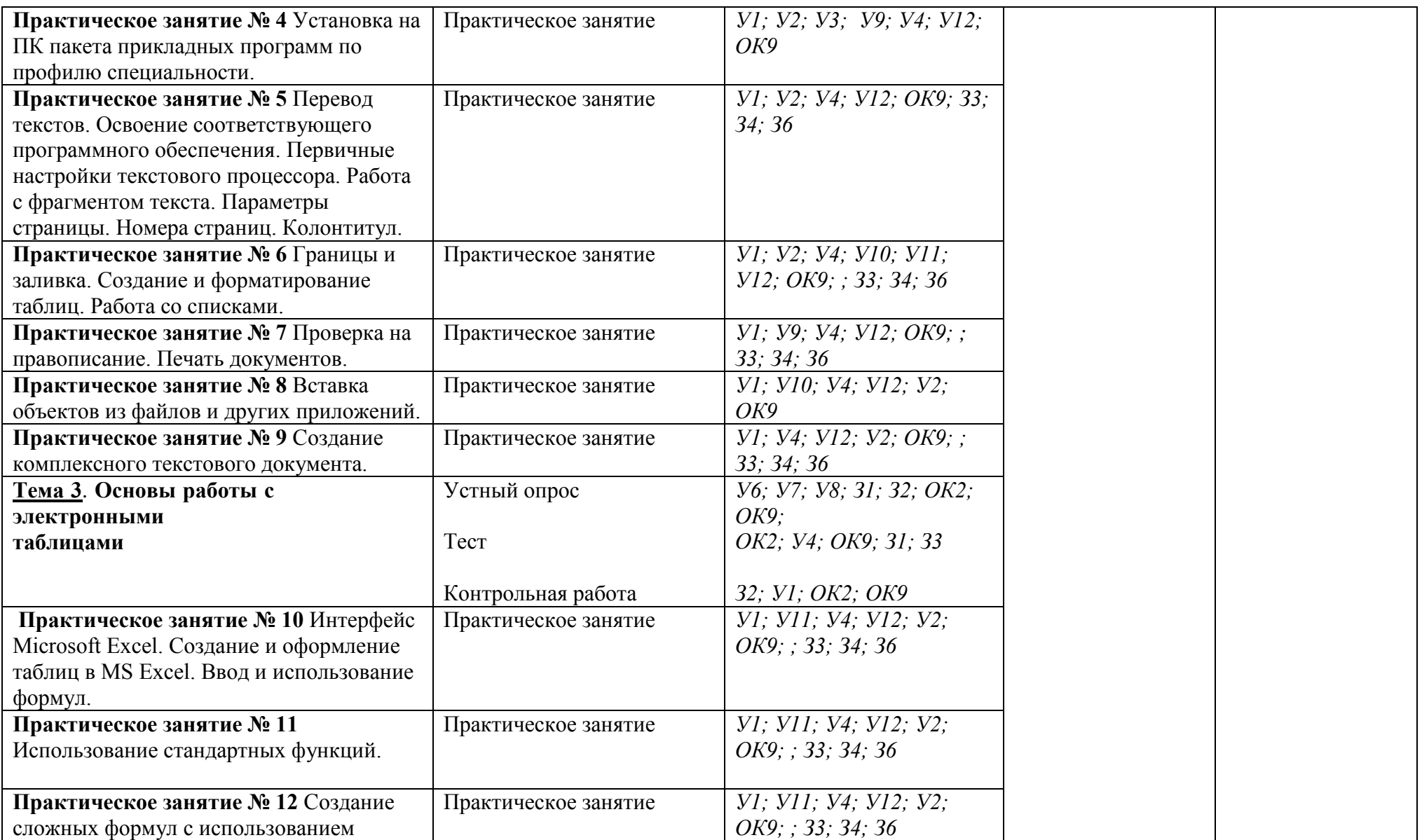

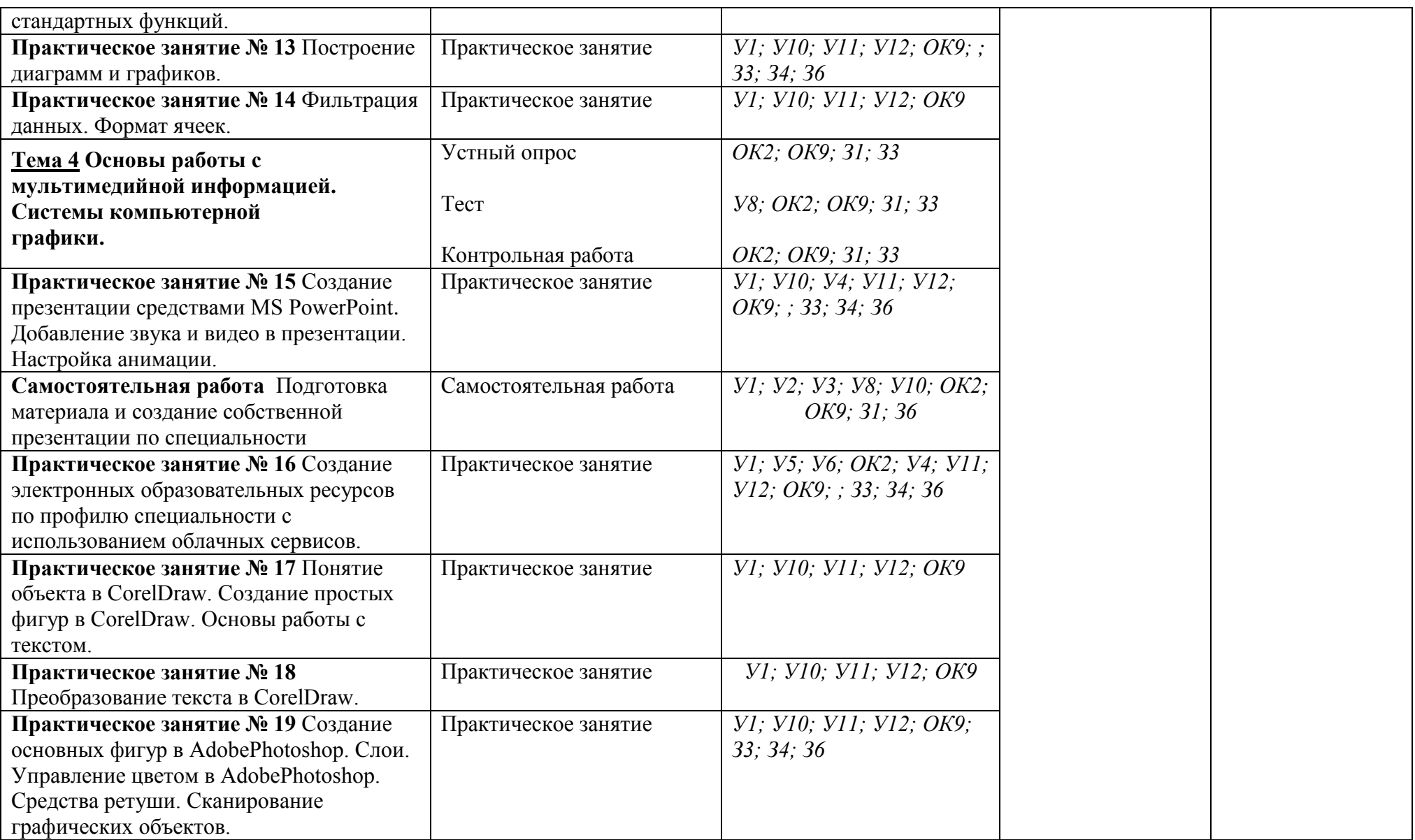

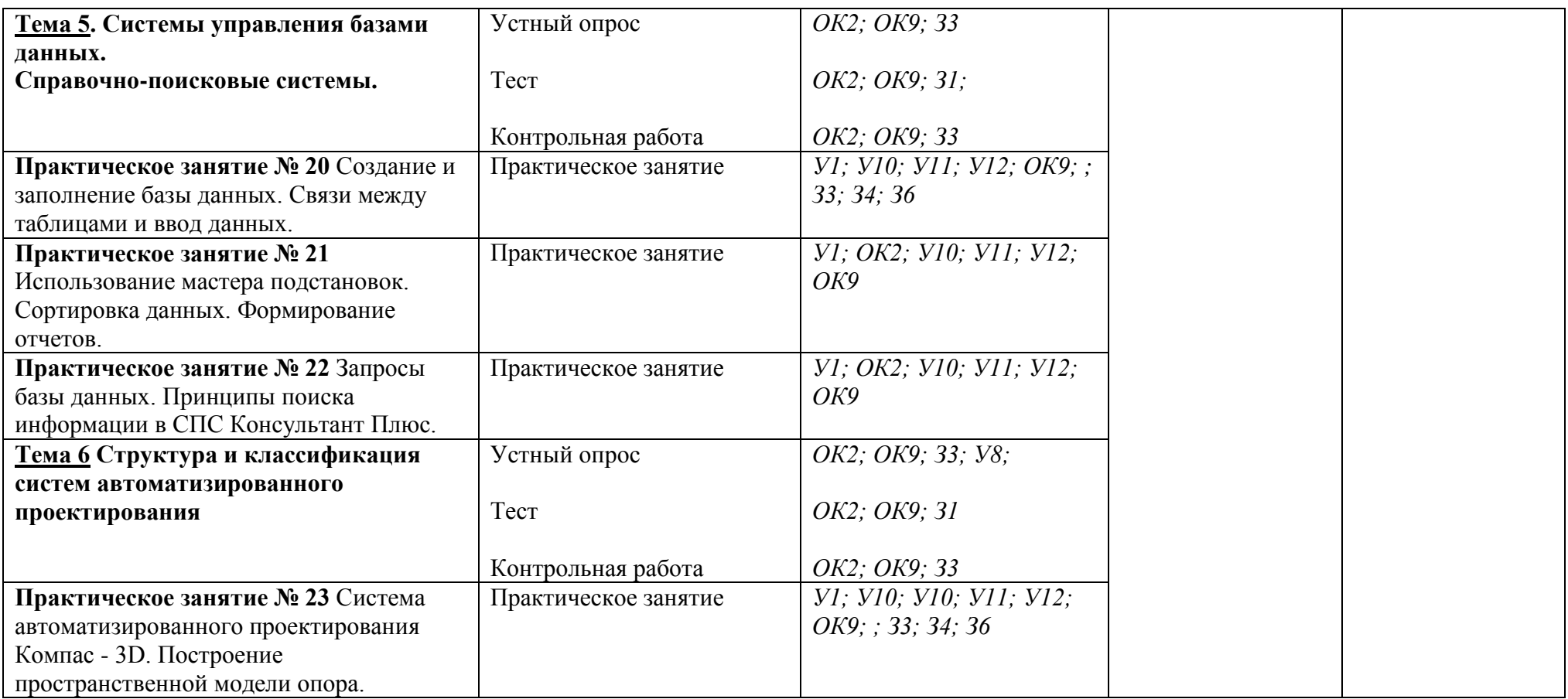

## **3.2 ТИПОВЫЕ ЗАДАНИЯ ДЛЯ ПРОВЕДЕНИЯ ТЕКУЩЕГО КОНТРОЛЯ УСПЕВАЕМОСТИ**

# **УСТНЫЙ ОПРОС ПО ТЕМАМ**

### **1. Описание**

Устный опрос проводится с целью контроля усвоенных умений и знаний и последующего анализа типичных ошибок и затруднений обучающихся в конце изучения темы.

На выполнение опроса отводится 30 минут.

При работе обучающийся может использовать следующие источники: *конспект и учебную литературу*

## **2. Вопросы**

### **Пример вопросов для устного опроса по теме 3:**

- 1. Какие типы данных может содержать ячейка?
- 2. Как ввести данные в ячейку?
- 3. Как отредактировать данные в ячейке? Какие способы вы знаете?
- 4. Какими свойствами (форматами) обладает ячейка
- 5. Как вставить (удалить) строку (столбец)?
- 6. Как изменить высоту ячейки, ширину столбца?
- 7. Как установить свойства (форматы) ячейки?
- 8. Как удалить содержимое ячейки?
- 9. Как отменить форматы ячейки?
- 10. Как удалить содержимое и отменить ранее установленные форматы ячейки?
- 11. Как переименовать лист?
- 12. Что нужно задать, чтобы текст в ячейке располагался в несколько строк?
- 13. Для чего объединяются ячейки? Как это сделать?
- 14. Как в ячейке текст расположить по вертикали?
- 15. Как расположить текст по центру ячейки?
- 16. Как задать нужный шрифт текста в ячейке?
- 17. Как задать обрамление ячейки или диапазона ячеек?
- 18. Что такое отображаемые и хранимые значения?
- 19. Что означают символы #####, появляющиеся в ячейке?
- 20. Какой формат используется в Excel по умолчанию?
- 21. Каким образом можно задать необходимый формат для отображения числа?
- 22. Когда обычно используется экспоненциальный формат?
- 23. Для чего используется процентный формат, какие его особенности?
- 24. Для чего используется денежный формат, какие его особенности?
- 25. Как задать формат при вводе числа?
- 26. Как ввести простую дробь (например, 1/3) в ячейку?
- 27.Как представить десятичное число, введенное в ячейку, в виде простой дроби?
- 28. Основные этапы постороения диаграмм в Excel?
- 29. Как пользоваться встроенными функциями в Excel?

## **3. Критерии оценки устных ответов**

**Оценка «5» «отлично»** - студент показывает полные и глубокие знания программного материала, логично и аргументировано отвечает на поставленный вопрос, а также дополнительные вопросы, показывает высокий уровень теоретических знаний.

**Оценка «4» «хорошо»** - студент показывает глубокие знания программного материала, грамотно его излагает, достаточно полно отвечает на поставленный вопрос и дополнительные вопросы, умело формулирует выводы. В тоже время при ответе допускает несущественные погрешности.

**Оценка «3» «удовлетворительно»** - студент показывает достаточные, но не глубокие знания программного материала; при ответе не допускает грубых ошибок или противоречий, однако в формулировании ответа отсутствует должная связь между анализом, аргументацией и выводами. Для получения правильного ответа требуется уточняющие вопросы.

**Оценка «2» «неудовлетворительно» -** Дан неполный ответ, представляющий собой разрозненные знания по теме вопроса с существенными ошибками.

## **ТЕСТЫ ПО ТЕМАМ**

### **1. Описание**

Тесты проводятся с целью контроля усвоенных умений, знаний и последующего анализа типичных ошибок (затруднений) обучающихся в конце изучения раздела/темы.

На выполнение теста отводится 30 минут.

При работе обучающийся может использовать следующие источники: *конспект и учебную литературу*

### **2. Тестовые вопросы/ задания**

Тестовые задания к **теме 1** (тест состоит из 6 вариантов)

### **Вариант 1**

**1. Что изучает информатика?**

а) конструкцию компьютера;

**б) способы представления, накопления обработки информации с помощью технических средств;**

в) компьютерные программы;

г) общешкольные дисциплины.

**2. На каком свойстве информации отразится ее преднамеренное искажение?**

а) понятность;

б) актуальность

**в) достоверность;**

г) полнота.

**3. Выберите события, которые можно отнести к информационным процессам:**

а) упражнение на спортивном снаряде;

**б) перекличка присутствующих на уроке;**

в) водопад;

г) катание на карусели.

**4. Что из ниже перечисленного имеет свойство передавать информацию?**

а) камень;

б**) вода;**

в) папирус;

г) световой луч.

**5. Что из ниже перечисленного вовлечено в информационный процесс?**

а) песок;

б) дом;

в) камень;

**г) человек.**

**6. Каким свойством обладают объекты: колокол, речь, костер, радио, электронная почта?**

а) хранят информацию;

б) обрабатывают информацию;

**в) передают информацию;**

г) создают информацию.

**7. Что такое информационный взрыв?**

а) ежедневные новости из горячих точек;

б) возросшее количество газет и журналов;

### **в) бурный рост потоков и объемов информации;**

г) общение через Интернет.

#### **8. Кибернетика – это:**

а) наука об искусственном интеллекте;

**б) наука о закономерностях процессов управления и передачи информации в машинах, живых организмах и обществе;**

в) наука об ЭВМ;

г) наука о формах и законах человеческого мышления.

### **9. Какой объект не может служить носителем информации при ее хранении?**

а) ткань;

б) бумага;

в) магнитные материалы;

**г) луч света.**

#### **10. Человек принимает информацию:**

а) магнитным полнм;

### **б) органом чувств;**

в) внутренними органами;

г) инструментальными средствами.

#### **11. Информационная культура общества предполагает:**

а) знание современных программных продуктов;

б) знание иностранных языков и их применение;

### **в) умение работать с информацией при помощи технических средств;**

г) умение запомнить большой объем информации.

#### **12. Данные – это:**

а) отдельные факты, характеризующие объекты, процессы, явления;

б) выявленные закономерности в определенной предметной области;

в) совокупность сведений, необходимых для организации деятельности предприятия;

#### **г) зарегистрированные сигналы.**

### **13. Что является графической формой представления математической информации:**

а) математическое уравнение;

#### **б) график функции;**

в) таблица значений функции;

г) математическое выражение.

### **3. Эталоны ответов**

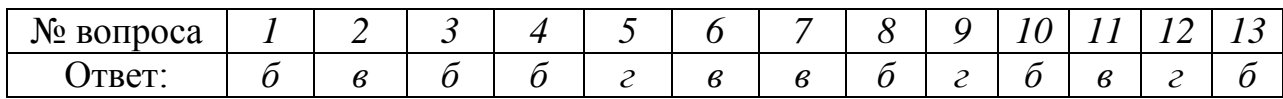

### **4. Критерии оценки**

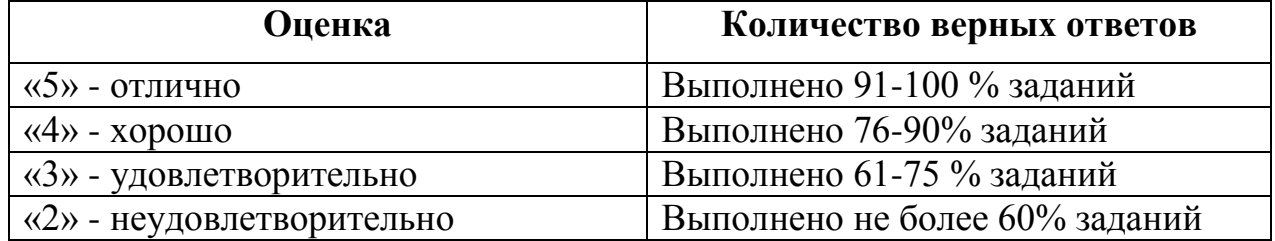

Тестовые задания к **теме 2** (тест состоит из 6 вариантов)

### **Вопрос 1.**

Какие программы относятся к системным программам?

### Отв. 1. **Операционные системы.**

- 2. Сервисные программы.
- 3. Программы обеспечения работы в сети.
- 4. Программы для решения конкретных задач.

### **Вопрос 2.**

Какие программы относятся к прикладным программам?

### Отв. 1. **Текстовые редакторы и процессоры.**

- 2. **Графические редакторы.**
- 3. Операционные системы.
- 4. **Системы управления базами данных.**
- 5. **Электронные таблицы.**
- 6. Диагностические программы.
- 7. Программы для борьбы с компьютерными вирусами.
- 8. **Системы автоматизированного проектирования (CAD – системы).**

### **Вопрос 3.**

К каким программам относятся программы: Экспертные системы, Редакторы HTML (Web-редакторы)?

- Отв. 1. Системные программы.
	- 2. Прикладные программы.
	- 3. **Системные и прикладные программы.**

### **Вопрос 4.**

В чем сущность технологии OLE?

### Отв. 1. **Возможность внедрения в документ, созданный одним приложением, документов, созданных другими приложениями.**

2. Возможность использования документа, созданного с одной ОС, в документах, созданных в других ОС.

- 3. Возможность передачи по сети различных документов.
- 4. Возможность передачи по сети информации баз данных.

### **Вопрос 5.**

Перечислить основные классы системных программ.

Отв. 1. Операционные системы, сервисные программы, табличные процессоры.

2. Операционные системы, текстовые процессоры, программы работы в сети.

### 3. **Операционные системы, сервисные программы.**

4. Операционные системы, сервисные программы, программы работы в сети.

### **Вопрос 6.**

Перечислите основные классы прикладных программ.

### Отв. 1. **Текстовые процессоры, графические редакторы, системы управления базами данных, табличные процессоры.**

2. Операционные системы, текстовые процессоры, программы работы в сети.

3. Сервисные программы, графические редакторы, системы управления базами данных, табличные процессоры.

4. Программы работы в сети, графические редакторы, системы управления базами данных, табличные процессоры.

### **Вопрос 7.**

Что такое машинный код?

### Отв. 1. **Программа, записанная в двоичном коде.**

- 2. Код для защиты программы от несанкционированного доступа.
- 3. Пароль для входа в систему.
- 4. Операторы программы.

### **Вопрос 8.**

Что такое компьютерный вирус?

- Отв. 1. Сбой в программе.
	- 2. Технические неполадки в ПК.

3. **Специальная программа, предназначенная для выполнения несанкционированных действий.**

### **Вопрос 9.**

Перечислите основные типы компьютерных вирусов.

### Отв. 1. **Программные, загрузочные, макровирусы.**

- 2. Поражающие программы или память.
- 3. Распознаваемые и нераспознаваемые.

### **Вопрос 10.**

Что такое размножение компьютерных вирусов?

### Отв. 1. Проникновение вирусов в другие компьютеры.

### 2**. Способность воспроизводить себя в теле других программ.**

3. Увеличение объемов вирусных программ.

### **Вопрос 11.**

Что относится к архивации файлов?

### Отв. 1. **Уплотнение файлов**.

- 2. Уплотнение папок.
- 3. Уплотнение дисков.

### **Вопрос 12**

### Файл - это:

**1. элементарная информационная единица, содержащая последовательность байтов и имеющая уникальное имя;** 

- 2. объект, характеризующихся именем, значением и типом;
- 3. совокупность индексированных переменных;
- 4. совокупность фактов и правил.

### **Вопрос 13**

Операционная система это -

- 1. совокупность основных устройств компьютера;
- 2. система программирования на языке низкого уровня;
- **3. программная среда, определяющая интерфейс пользователя;**
- 4. совокупность программ, используемых для операций с документами;
- 5. программ для уничтожения компьютерных вирусов.

### **Вопрос 14**

Программы сопряжения устройств компьютера называются:

- 1. загрузчиками;
- **2. драйверами;**
- 3. трансляторами;
- 4. интерпретаторами;
- 5. компиляторами.

### **Вопрос 15**

Сжатый файл отличается от исходного тем, что:

- 1. доступ к нему занимает меньше времени;
- 2. он в большей степени удобен для редактирования;
- 3. он легче защищается от вирусов;
- 4. он легче защищается от несанкционированного доступа;
- **5. он занимает меньше места.**

### **Вопрос 16**

Программное обеспечение делится на... (В этом вопросе несколько вариантов ответа)

*Выберите несколько вариантов ответа:*

- **1. Прикладное**
- **2. Системное**
- **3. Инструментальное**
- 4. Компьютерное
- 5. Процессорное

### **Вопрос 17**

Что такое буфер обмена?

*Выберите один из вариантов ответа:*

**1. Специальная область памяти компьютера в которой временно хранится информация.** 

- 2. Специальная область монитора в которой временно хранится информация.
- 3. Жесткий диск.
- 4. Это специальная память компьютера которую нельзя стереть

### **Вопрос 18**

Операционная система относится к ...

*Выберите один из вариантов ответа:*

- 1. Прикладному программному обеспечению
- **2. Системному программному обеспечению**
- 3. Инструментальному программному обеспечению

### **Вопрос 19**

Отличительными особенностями компьютерного вируса являются:

- 1. значительный объем программного кода;
- 2. необходимость запуска со стороны пользователя;
- 3. способность к повышению помехоустойчивости операционной системы;
- **4. маленький объем; способность к самостоятельному запуску и к созданию помех корректной работе компьютера;**
- 5. легкость распознавания.

### **Вопрос 20**

### **Прикладное программное обеспечение:**

- 1. программы для обеспечения работы других программ
- **2. программы для решения конкретных задач обработки информации**
- 3. программы, обеспечивающие качество работы печатающих устройств

### **Эталоны ответов**

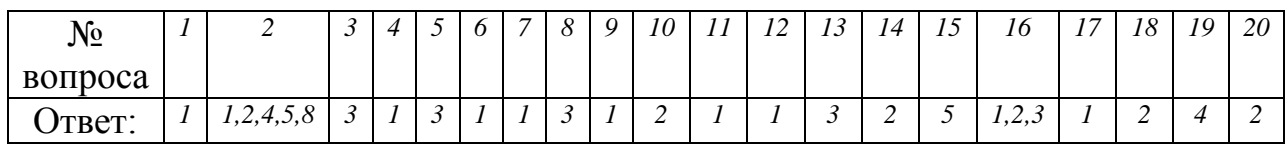

### **Критерии оценки**

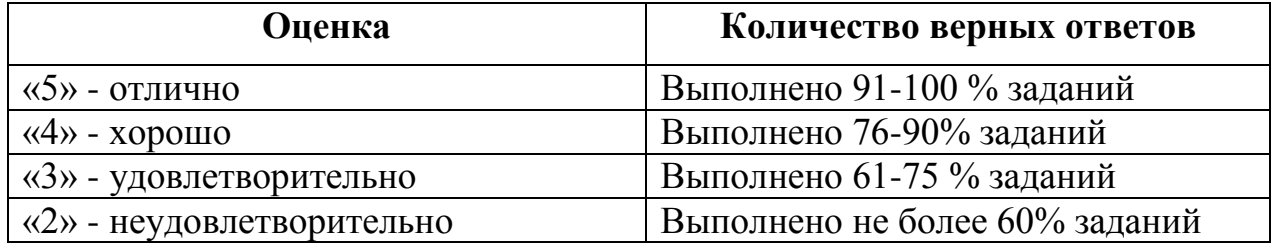

Тестовые задания к **теме 3** (тест состоит из 6 вариантов)

### **1. Электронная таблица предназначена для:**

1.обработки преимущественно числовых данных, структурированных с помощью таблиц;

- 2. упорядоченного хранения и обработки значительных массивов данных;
- 3. визуализации структурных связей между данными, представленными в таблицах;
- 4. редактирования графических представлений больших объемов информации.
- **2. В электронной таблице основной элемент рабочего листа – это:**
- 1) ячейка;
- 2) строка;
- 3) столбец;
- 4) формула.
- **3. Выберите верное обозначение строки в электронной таблице:**
- a. 18D;
- b. K13;
- c. 34;
- d. AB.

### **4. Выберите верный адрес ячейки в электронной таблице:**

- a. 11D;
- b. F12;
- c. AБ3;
- d. B1A.

### **5. Выражение 5(A2+C3):3(2B2-3D3) в электронной таблице имеет вид:**

- 1.  $5(A2+C3)/3(2B2-3D3)$ ;
- 2.  $5*(A2+C3)/3*(2*B2-3*D3)$ ;
- 3.  $5*(A2+C3)/(3*(2*B2-3*D3))$ ;
- 4. 5(A2+C3)/(3(2B2-3D3)) .

### **6. Активная ячейка - это ячейка:**

- 1. для записи команд;
- 2. содержащая формулу, включающую в себя имя ячейки, в которой выполняется ввод данных;
- 3. формула в которой содержатся ссылки на содержимое зависимой ячейки;
- 4. в которой выполняется ввод команд.

### **7. Диапазон - это:**

- 1. совокупность клеток, образующих в таблице область прямоугольной формы;
- 2. все ячейки одной строки;
- 3. все ячейки одного столбца;
- 4. множество допустимых значений.

### **8. Чему будет равно значение ячейки С1, если в нее ввести формулу =СУММ(A1:A7)/2:**

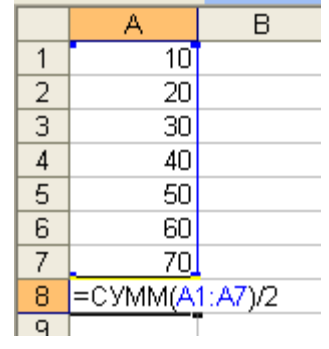

- 1. 280;
- 2. 140;
- 3. 40;
- 4. 35?

### **9. Результатом вычислений в ячейке С1 будет:**

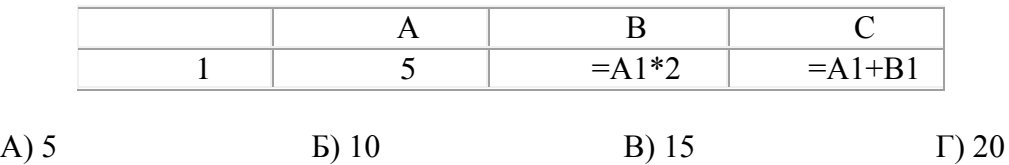

**10. Выражение 3(A<sup>1</sup> + B1) : 5(2B<sup>1</sup> - 3A2), записанное в соответствии с правилами, принятыми в математике, в электронной таблице имеет вид:**

- 1.  $3*(A1 + B1) / (5*(2*B1 3*A2))$
- 2.  $3(A1 + B1)$ :  $5(2B1 3A2)$
- 3.  $3(A1 + B1) / (5(2B1 3A2))$
- 4.  $3(A1 + B1) / 5(2B1 3A2)$
- 11. Выражение 5(A2+C3):3(2B2-3D3) в электронной таблице имеет вид:
- 1.  $5(A2+C3)/3(2B2-3D3)$ ;
- 2. 5\*(A2+C3)/3\*(2\*B2-3\*D3) ;
- 3.  $5*(A2+C3)/(3*(2*B2-3*D3))$ ;
- 4. 5(A2+C3)/(3(2B2-3D3)) .
	- 12. Выберите верную запись формулы для электронной таблицы:
- 1. C3+4\*D4
- 2.  $C3 = C1 + 2*C2$
- 3. A5B5+23
- 4. =A2\*A3-A4

13. При перемещении или копировании в электронной таблице абсолютные ссылки:

- 1. не изменяются;
- 2. преобразуются вне зависимости от нового положения формулы;
- 3. преобразуются в зависимости от нового положения формулы;
- 4. преобразуются в зависимости от длины формулы;
- 5. преобразуются в зависимости от правил указанных в формуле. 14. При перемещении или копировании в электронной таблице относительные ссылки:
- 1. преобразуются вне зависимости от нового положения формулы;
- 2. преобразуются в зависимости от длины формулы;
- 3. не изменяются;
- 4. преобразуются в зависимости от нового положения формулы. 15. Диапазон - это:
- 1. совокупность клеток, образующих в таблице область прямоугольной формы;
- 2. все ячейки одной строки;
- 3. все ячейки одного столбца;
- 4. множество допустимых значений. 16. Активная ячейка - это ячейка:
- 1. для записи команд;
- 2. содержащая формулу, включающую в себя имя ячейки, в которой выполняется ввод данных;
- 3. формула в которой содержатся ссылки на содержимое зависимой ячейки;
- 4. в которой выполняется ввод команд.
	- 17. Какая формула будет получена при копировании в ячейку С3, формулы из ячейки С2:

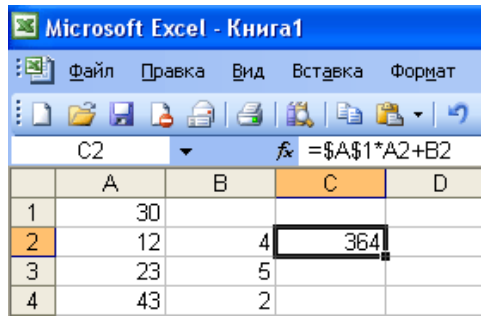

- 1.  $=A1*A2+B2$ ;
- 2. =\$A\$1\*\$A\$2+\$B\$2;
- 3. =\$A\$1\*A3+B3;
- 4. =\$A\$2\*A3+B3;
- 5. =\$B\$2\*A3+B4?
	- 18. Чему будет равно значение ячейки С1, если в нее ввести формулу =А1+B1:

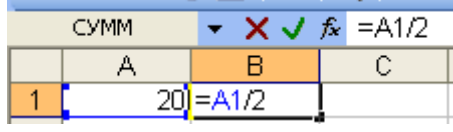

- 1. 20;
- 2. 15;
- 3. 10;
- 4. 30?

19. Чему будет равно значение ячейки С1, если в нее ввести формулу  $=$ СУММ(A1:A7)/2:

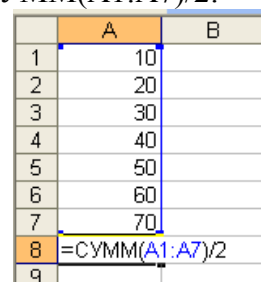

- 1. 280;
- 2. 140;
- 3. 40;
- 4. 35?

### **Эталоны ответов**

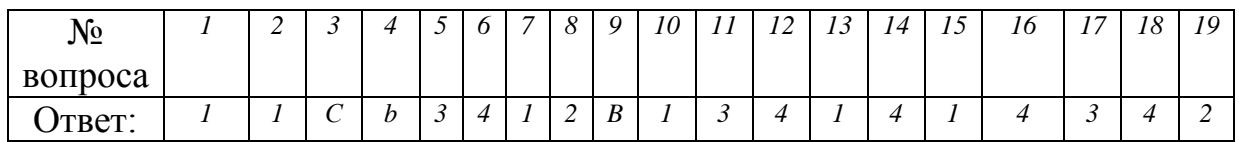

### **Критерии оценки**

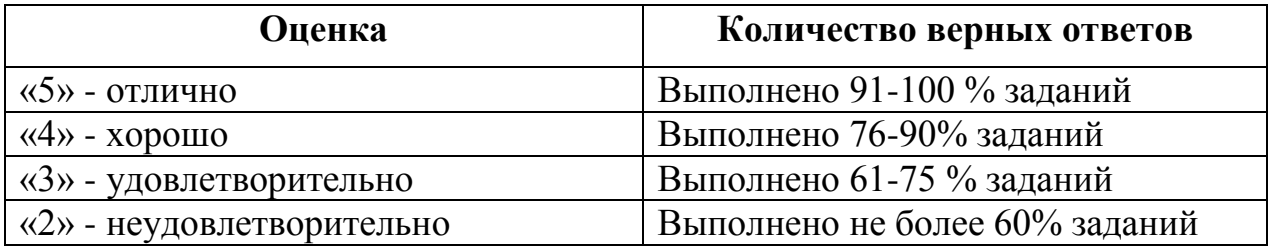

# **САМОСТОЯТЕЛЬНАЯ РАБОТА**

# **1. Описание**

Внеаудиторная самостоятельная работа по данному разделу включает работу по самостоятельному изучению обучающимися ряда вопросов, выполнения домашних заданий, подготовку к практическим занятиям.

На самостоятельное изучение представленных ниже вопросов и выполнение заданий отводится 90 минут.

Для формирования результатов обучения необходимо следующее оборудование: *Интернет ресурсы, конспект, учебная литература.*

### **2. Вопросы для самостоятельного изучения**

Подготовка материала и создание собственной презентации по специальности

### **3. Задания для самостоятельной работы**

Создать собственную презентацию по специальности в программе Microsoft PowerPoint.

Объем презентации не менее 10 слайдов. Слайды должны включать текст и мультимедийные объекты. На слайде с содержанием использовать гиперссылки.

# **4. Формы отчетности результатов самостоятельной работы**

Предоставить презентацию для проверки на любом носителе.

# **5. Критерии оценки самостоятельной работы**

**5» «отлично»** - в самостоятельной работе дан полный, развернутый ответ на поставленные вопросы. Изложение знаний в письменной форме полное, системное в соответствии с требованиями учебной программы. Знание об объекте демонстрируется на фоне понимания его в системе данной науки и междисциплинарных связей. Ответ изложен литературным языком в терминах науки.

**«4» «хорошо»** - в самостоятельной работе дан полный, развернутый ответ на поставленный вопрос, показано умение выделить существенные несущественные признаки. Имеющиеся у обучающегося знания соответствуют минимальному объему содержания предметной подготовки. Изложение знаний в письменной форме полное, системное в соответствии с требованиями учебной программы. Возможны несущественные ошибки в формулировках. Ответ логичен, изложен литературным языком в терминах науки.

**«3» «удовлетворительно» -** дан недостаточно полный и недостаточно развернутый ответ. Допущены ошибки в раскрытии понятий, употреблении терминов. Оформление требует поправок, коррекции.

**«2» «неудовлетворительно» -** дан неполный ответ, представляющий собой разрозненные знания по теме вопроса с существенными ошибками в определениях. Изложение неграмотно, возможны существенные ошибки. Отсутствует интерес, стремление к добросовестному и качественному выполнению учебных заданий.

# **КОНТРОЛЬНАЯ РАБОТА ТЕМАМ**

## **1. Описание**

Контрольная работа проводится с целью контроля усвоенных умений, знаний и последующего анализа типичных ошибок (затруднений) обучающихся в конце изучения раздела/ темы.

Письменная контрольная работа включает ХХ вариантов заданий. Задания дифференцируются по уровню сложности. Варианты письменной контрольной работы равноценны по трудности, одинаковы по структуре, параллельны по расположению заданий: под одним и тем же порядковым номером во всех вариантах письменной проверочной работы находится задание, проверяющее один и тот же элемент содержания.

На выполнение контрольной работы отводится 40 минут.

При работе обучающийся может использовать следующие источники: *конспект и учебную литературу*.

# **Контрольные работы по теме 1**

# ВАРИАНТ 1

- 1. Сформулируйте определение «информации».
- 2. Перечислите известные вам свойства информации.
- 3. Назовите виды информации по способу представления.

4. Изобразите схему информационного процесса передачи информации.

5. Сформулируйте определение «информационной культуры». Какими социальными изменениями сопровождается информатизация общества.

# ВАРИАНТ 2

1. Сформулируйте определение «информационного процесса».

2. Приведите примеры информационных процессов.

3. Назовите виды информации по способу восприятия.

4. Сформулируйте определения: «информационное общество», «информатизация общества».

5. Сформулируйте определение «информатики» и ее задачи. Какое место в системе наук она занимает?

(контрольная работа состоит из 5 вариантов)

Контрольная работа по теме: "Единицы измерения информации"

- 1. Перевести в байты: 2500 Кбайт
- 2. Перевести в мегабайты: 90 Гбайт.
- 3. Перевести в биты: 5 Мбайт.
- 4. Перевести в Мбайты: 12 Гбайт.
- 5. Перевести в байты: 72 Кбайт.
- 6. Перевести в биты: 2 Мбайт.
- 7.Перевести в Кбайты: 300 Гбайт.
- 8. Перевести в биты: 1,2 Кбайт.
- 9. Перевести в байты: 65 Кбайт.
- 10. Перевести в байты: 340 Мбайт

(контрольная работа состоит из 6 вариантов)

# **Контрольные работы по теме 2**

*Контрольная работа по теме "Программное обеспечение компьютера. Прикладное ПО"* (контрольная работа включает 20 вариантов) *№ 1*

### Вариант №1

- 1. Какие программы относятся к прикладным?
	- 1) MS Excel 6) Игры
	- 2) Dr. Web 7) Win Rar
	- 3) Adobe Photoshop 8) Ms Word.
	- 4) Компас
	- 5) MS-DOS
- 2. Найти лишнее:
- A) Basic, NOD 32, Java, Pascal, Windows Commander, Delph;
- B) Windows, Paint, Dr.Web, Проводник, PowerPoint, Win zip,

Opera, Unix.

3.Сравни, чего больше

А) Прикладных программ или системных программ?

Б) Архиватров или системных программ?

С) Антивирусных программ или или прикладных программ?

4. К какому типу программ относится данные программы?

1) Adobe Photoshop

2) Nod 32

- 3) Basic
- 4) WinZip
- 5) Opera.

### **1. Критерии оценки контрольной работы**

**5» «отлично»** - глубокое и полное овладение содержанием учебного материала, в котором обучающийся свободно и уверенно ориентируется; научно-понятийным аппаратом; умение практически применять теоретические знания, высказывать и обосновывать свои суждения. Оценка предполагает грамотное и логичное изложение ответа, обоснование собственного высказывания с точки зрения известных теоретических положений.

**«4» «хорошо»** - обучающийся полно усвоил учебный материал, владеет научно-понятийным аппаратом, ориентируется в изученном материале, осознанно применяет теоретические знания на практике, грамотно излагает ответ, но содержание и форма ответа имеют отдельные неточности.

**«3» «удовлетворительно» -** обучающийся обнаруживает знание и понимание основных положений учебного материала, но излагает его неполно, непоследовательно, допускает неточности в определении понятий, в применении теоретических знаний при ответена практико-ориентированные вопросы; не умеет доказательно обосновывать собственные суждения.

**«2» «неудовлетворительно» -** обучающийся имеет разрозненные, бессистемные знания по разделу/ теме, допускает ошибки в определении базовых понятий, искажает их смысл; не может практически применять теоретические знания.

### **ПРАКТИЧЕСКИЕ ЗАНЯТИЯ ПО ТЕМАМ**

### **1. Описание**

В ходе практического занятия обучающиеся приобретают умения, предусмотренные рабочей программой учебной дисциплины, учатся использовать формулы, применять различные методики расчета, анализировать полученные результаты и делать выводы, опираясь на теоретические знания.

Содержание, этапы проведения практического занятия представлены в *методических указаниях по проведению практических занятий по дисциплине*.

При оценивании практического занятия учитываются следующие критерии:

- качество выполнения работы;

- качество оформления отчета по работе;

- качество устных ответов на контрольные вопросы при защите работы.

Задания и рекомендации по выполнению практических работ включены в методическое пособие.

Перечень практических занятий представлен в таблице пункта 3.1

### **Пример практического занятия (тема 3)**

Практическое задание для оценки уровня освоения по теме «Работа со встроенными функциями в табличном процессоре Excel. Фильтрация данных. Формат ячеек. Построение диаграмм»

**Цель занятия:** *формирование знаний информационной технологии использования встроенных вычислительных функций: организация расчетов с использованием адресации данных, осуществление фильтрации данных в таблицах Excel, формирование умений построения диаграмм при помощи Microsoft Excel.*

## **Оборудование:** *ПК типа IBM* **Программное обеспечение:** *OC Windows, Microsoft Excel* **Ход работы**

Запустить программу Microsoft Excel Создать таблицу по образцу.

### Задача 1

*Функция ЕСЛИ* применяется для условной проверки значений формул, и организации переходов в зависимости от результатов этой проверки.

**ЕСЛИ** ( *логическое выражение***;** *значение* если истина**;** *значение* если ложь)

- 1. Записывают логическое выражение это условие от выполнения (или невыполнения) которого зависят дальнейшие действия Excel, и ставят точку с запятой.
- 2. Записывают действия, исполняемые при *выполнении* условия, и ставят точку с запятой
- 3. Записывают действия, исполняемые при *невыполнении* условия.

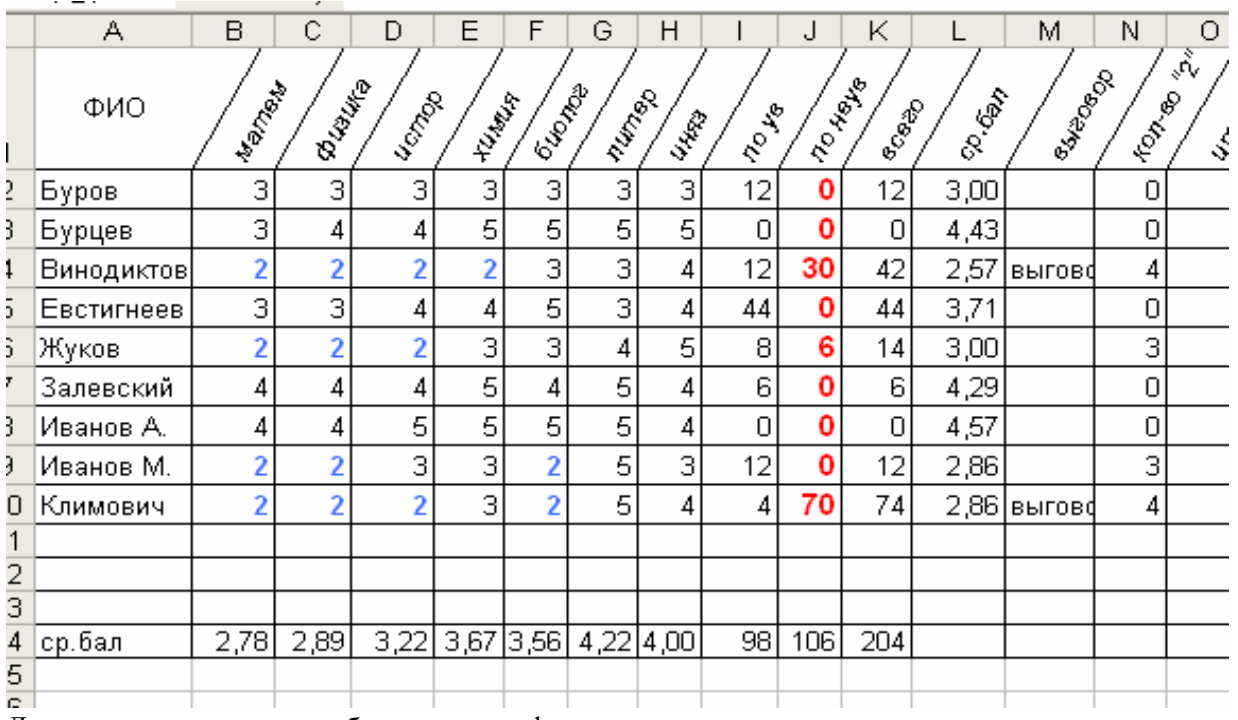

Для вычисления среднего балла вызвать функцию *срзнач*

# *Задание 1*

Добавить в таблицу столбец «*выговор*», если кол-во прогулов >= 20 часов, то объявляется выговор.

# *Задание 2*

Добавить в таблицу столбец «*кол-во «2»*», и для подсчета количества 2 применить функцию **=СЧЁТЕСЛИ()**

Функция СЧЕТЕСЛИ подсчитывает количество непустых ячеек в диапазоне, удовлетворяющих заданному критерию.

### **СЧЕТЕСЛИ(диапазон; критерий)**

*Диапазон* – определяет интервал, в котором подсчитывается количество ячеек.

*Критерий* - задает критерий в форме числа, выражения или текста, который определяет, какие ячейки следует подсчитывать.

# *Задание 3*

Добавить в таблицу столбец «*Отмена выговора*», если у студента есть прогулы, но нет «2»-ек, для этого применить функцию:

*И*(*логическое выражение* 1; *логическое выражение* 2;…)

Функция возвращает значение ИСТИНА, если *все* еѐ аргументы имеют значение ИСТИНА, и ЛОЖЬ, если *хотя бы один* еѐ аргумент имеет значение ЛОЖЬ.

# *Задание 4*

# Выполнить условное форматирование;

Отформатировать все «2»-ки полужирным синим, а «5» красным, для этого выделить все оценки, далее *Условное форматирование →*

*Создать правило →Форматировать только ячейки, которые содержат*

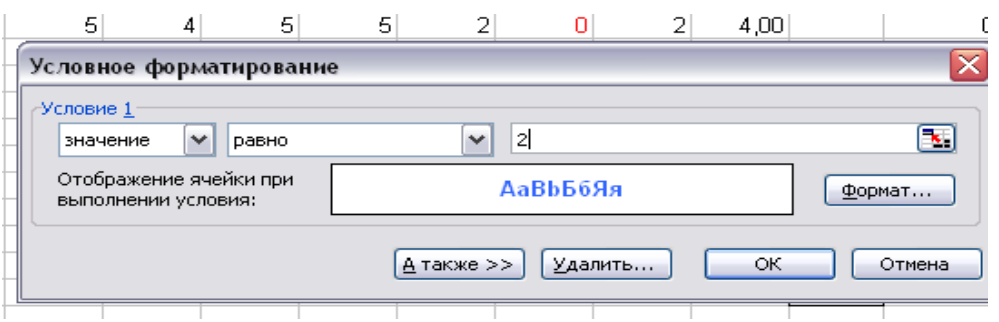

Можно задать несколько условий (не противоречащих друг другу). Для этого выбрать *:*

*Управление правилами → Создать правило ….*

# *Задание 5*

Построить диаграммы, отображающие данные по посещаемости и успеваемости (средний балл)

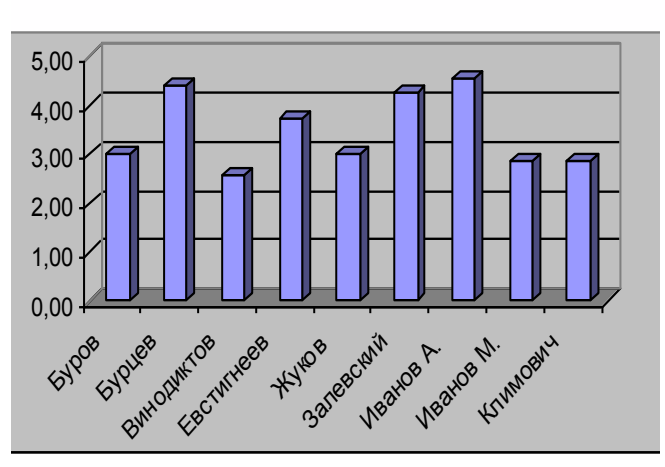

**ср.бал**

# **посещаемость** *по ув*

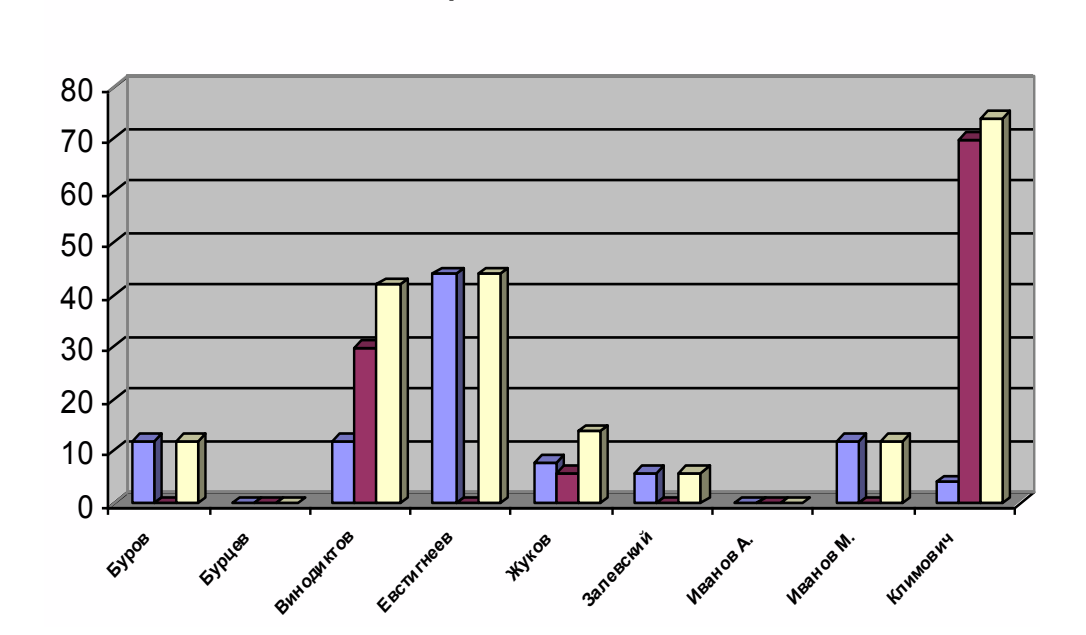

### **3. Критерии оценки практического занятия**

**5» «отлично»** - самостоятельно и правильно решил учебнопрофессиональную задачу или задание, уверенно, логично, последовательно и аргументированно излагал свое решение, используя понятия, ссылаясь на нормативно-правовую базу.

**«4» «хорошо»** - самостоятельно и в основном правильно решил учебнопрофессиональную задачу или задание, уверенно, логично, последовательно и аргументированно излагал свое решение, используя понятия.

**«3» «удовлетворительно» -** в основном решил учебно-профессиональную задачу или задание, допустил несущественные ошибки, слабо аргументировал свое решение, используя в основном понятия.

**«2» «неудовлетворительно» -** не решил учебно-профессиональную задачу или задание.

## **4. ОЦЕНОЧНЫЕ МАТЕРИАЛЫ ДЛЯ ПРОМЕЖУТОЧНОЙ АТТЕСТАЦИИ ПО УЧЕБНОЙ ДИСЦИПЛИНЕ**

Предметом оценки являются личностные, метапредметные и предметные результаты обучения. Оценка освоения учебной дисциплины предусматривает следующие формы промежуточной аттестации:

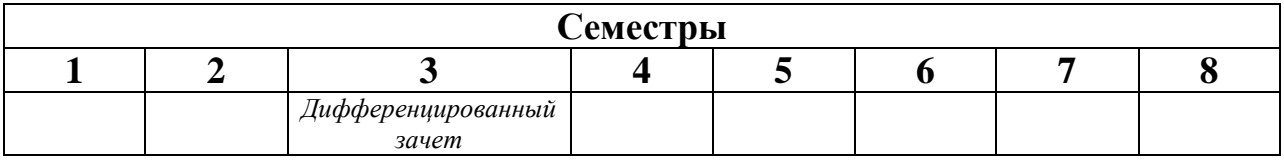

# **ДИФФЕРЕНЦИРОВАННЫЙ ЗАЧЕТ**

**1. Условия аттестации**: аттестация проводится в форме дифференцированного зачета по завершению освоения учебного материала дисциплины и положительных результатах текущего контроля успеваемости.

**2. Время аттестации:** На проведение аттестации отводится 2 академических часа.

Дифференцированный зачет содержит теоретический вопрос и практическое задания на ПК

**Время выполнения** каждого задания и максимальное время на дифференцированный зачѐт:

Задание № 1 20 мин.

Задание № 2 65 мин.

Всего на дифференцированный зачѐт 85 мин.

## **Условия выполнения заданий**

Помещение: компьютерный класс

Требования охраны труда: инструктаж по технике безопасности Оборудование: столы, для выполнения письменного задания, ПК по количеству обучающихся

## **3. Общие условия оценивания**

Оценка по промежуточной аттестации носит комплексный характер и включает в себя:

- результаты прохождения текущего контроля успеваемости;
- результаты выполнения аттестационных заданий.

### **4. КРИТЕРИИ ОЦЕНКИ НА ДИФФЕРЕНЦИРОВАННОМ ЗАЧЁТЕ**

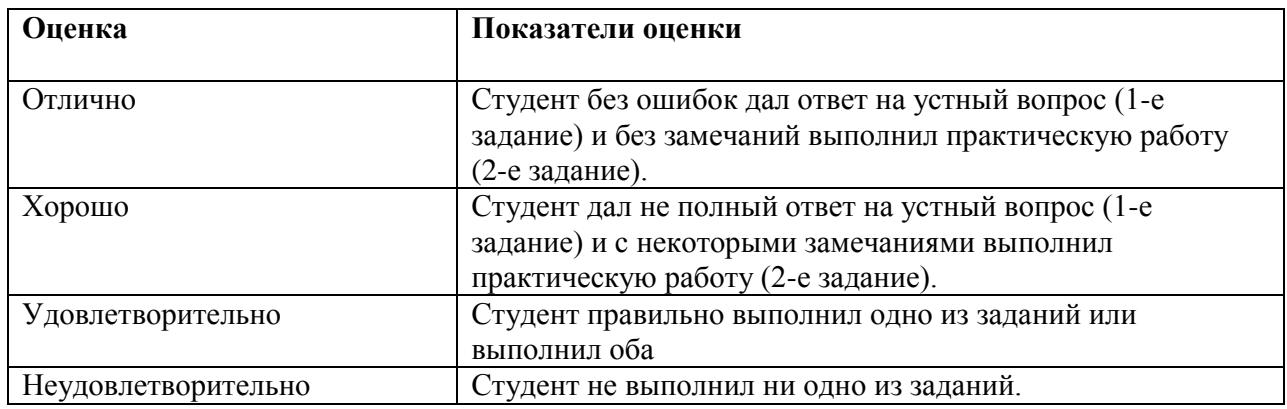

### **ТЕОРЕТИЧЕСКИЕ ВОПРОСЫ ПО ДИСЦИПЛИНЕ «ИНФОРМАТИКА»**

- 1. Что такое информация
- 2. Формы представления информации. Что такое информационные процессы
- 3. Какие типы информации могут обрабатываться на компьютере
- 4. Роль информатизации в развитии общества.
- 5. Дайте определение понятия информационное общество.
- 6. Назначение и виды информационных систем. Информационные технологии. Виды информационных технологий. Классификация ИТ по сферам применения.
- 7. Перечислите единицы измерения информации
- 8. Назовите известные вам системы счисления.
- 1. Зачем необходимо ПЗУ (постоянное запоминающее устройство)
- 2. Какие программы называются системными
- 3. Виды прикладного программного обеспечения. Классификация прикладных программ.
- 4. Приведите примеры прикладных программ, опишите их назначение.
- 5. Что такое интерфейс программы
- 6. К какому типу программ относятся операционные системы.
- 7. Перечислите объекты ОС Windows
- 8. Что такое графический интерфейс пользователя
- 9. Назначение и виды операционных систем
- 10. Назначение ОЗУ (оперативное запоминающее устройство)
- 11. Перечислите накопители и носители информации
- 12. Назначение микропроцессора и материнской платы
- 13. Что такое драйвер
- 14. Что относится к системному программному обеспечению.
- 15. Что такое разрешение экрана
	- 1. Что такое файл
	- 2. Что такое папка (каталог)
	- 3. Что такое путь к файлу
	- 4. Могут ли на компьютере находиться файлы с одинаковыми именами. Имеет ли формат папка и каталог
	- 5. Что такое программы поисковики. Приведите примеры.
	- 6. На чем храниться информация на ПК.
	- 7. Как работают антивирусные программы
	- 8. Что такое «полное имя файла»
	- 9. Какие существуют программные и аппаратные способы защиты информации
	- 10. Классификация вирусов
	- 11. В чем состоит различие между лицензионными, условно бесплатными и бесплатными программами.
	- 12. Дайте определение алгоритма.
	- 1. Дайте определение локальной сети
	- 2. Что такое «Intranet»
	- 3. Перечислите основные каналы передачи информации. Что является основной характеристикой каналов передачи информации
	- 4. Что такое IP-адрес
	- 5. Что такое WWW
	- 6. Назначение сервера
	- 7. Назовите схемы соединения ПК в локальную сеть
	- 8. Назовите основные услуги INTERNET
	- 9. Что такое гиперссылка
	- 1. Какие программы предназначены для обработки текстовой информации. Приведите примеры.
	- 2. Системы обработки текста, их базовые возможности. Принципы создания и обработки текстовых данных. Текстовый файл. Формат файла.
	- 3. Объясните процесс статической вставки объектов в текстовый документ
	- 4. Объясните процесс динамической вставки объектов в текстовый документ
	- 5. Электронные таблицы назначение, возможности, загрузка. Основные компоненты ЭТ. Адресация в ячейках.
	- 6. Объясните разницу между относительными и абсолютными ссылками в EXCEL
	- 7. Приведите примеры баз данных, которыми мы пользуемся в повседневной жизни.
	- 8. Понятие мультимедиа. Объекты мультимедиа. Мультимедийные презентации.
	- 9. Мультимедийные технологии. Назначение и основные возможности MS PowerPoint.
	- 10. Растровая, векторная, трехмерная графика; форматы графических данных; Как называется минимальный элемент изображения на экране?
	- 11. Средства обработки растровой графики; средства обработки векторной графики.
	- 12. Понятие базы данных и информационной системы. Способы доступа к базам данных. Технологии обработки данных БД
	- 13. Основные понятия и классификация систем автоматизированного проектирования. Структура систем автоматизированного проектирования. Виды профессиональных автоматизированных систем.

#### **ПРАКТИЧЕСКИЕ ЗАДАНИЯ**

#### для контроля и оценки результатов освоения ЗУН

#### **Задание 1.**

**1**. Зайти в папку Мои документы.

**2**. Заархивировать файлы с расширением *doc в* архив с именем DOCUM (тип архива — RAR).

**3**. Просмотреть содержимое созданного архива.

**4**. Заархивировать все файлы с расширением *doc* в архив с именем DOCUM (тип архива — ZIP).

**5**. Сравнить размеры двух архивов и определить, какой из форматов лучше сжимает файлы данного типа.

**6**. Создать в папке Мои документы папки NEW1 и NEW2.

**7**. Заархивировать некоторые файлы из папки Мои документы в многотомный архив с именем MYARCHIV и поместить его в папке NEW1.

**8**. Заархивировать все файлы с расширением *jpg* в самораспаковывающийся архив с именем PAPER, поместив его в папке NEW2.

**Задание 2.** Найти ответы на вопросы, используя поисковый сервер Rambler *[\(http://www.rambler.ru\)](http://www.rambler.ru/)* или Yandex *[\(http://www.yandex.ru\)](http://www.yandex.ru/).* Указать адрес источника информации.

1) Где и когда проводилась последняя Всероссийская олимпиада по информатике? Кто стал победителем олимпиады?

2) Где и когда проводилась последняя международная олимпиада по информатике? Каков состав российской команды и ее результат?

Задание 3. Заполнить пропуски числами:

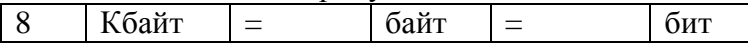

**Задание 3.** С помощью браузера загрузите страницу поисковой системы mail.ru и узнайте в каком году вышла передача «Поле чудес». Кто ее первый ведущий. Информацию скопируйте в текстовый документ, сохраните фотографии первого ведущего.

**Задание 4.** Загрузите страницу электронного словаря В. Даля – [www.slovardalja.ru.](../AppData/Roaming/Microsoft/Word/www.slovardalja.ru) В текстовое поле **Поиск по словарю:** введите слово, лексическое значение которого вам нужно узнать: рутина, гавот, фарворка, набель, дайга. Скопируйте результат в текстовый документ.

**Задание 5**. С помощью браузера Internet Explorer загрузите страницу поисковой системы [yandex.ru](../AppData/Roaming/Microsoft/Word/yandex.ru) и узнайте следующую информацию: Когда была оформлена первая запись в «Книге рекордов Гиннеса", проиллюстрируйте свой ответ и сохраните информацию в текстовом документе.

**Задание 12**. С помощью браузера Mozilla Firefox загрузите страницу поисковой системы [rambler.ru](../AppData/Roaming/Microsoft/Word/rambler.ru) и узнайте что такое трансивер, для чего он используется.

**Задание 6.** Зайдите на сайт<http://postindex.yp.ru/rus/nd16880> и найдите свой **почтовый индекс.**

**Задание 7.** Найти список **основного состава** футбольного клуба **«Спартак»** (Москва). Скопируйте результат в текстовый документ. Сохраните иллюстрации

**Задание 8.** Зарегистрируйте почтовый ящик электронной почты на [yandex.ru](../AppData/Roaming/Microsoft/Word/yandex.ru) и отправьте письмо преподавателю по адресу: [tatashes@mail.ru](mailto:tatashes@mail.ru) с анализом выполненной работы.

**Задание 9.** Зайдите на сайт [http://www.gismeteo.ru](http://www.gismeteo.ru/) и узнайте **погоду** на ближайшие трое суток в вашем населѐнном пункте. Скопируйте результат в текстовый документ. Сохраните иллюстрации.

**Задание 10.** Зайдите на сайт **Российских железных** дорог [http://www.rzd.ru](http://www.rzd.ru/) и найдите информацию о **расписании** и **наличии** билетов на завтрашний день на поезда, идущие по маршруту Иркутск-Москва. Скопируйте результат в текстовый документ. Сохраните иллюстрации.

### **Задание 11.**

- 1. Откройте программу Enternet Explorer.
- 2. Загрузите страницу электронного словаря Promt– [www.ver-dict.ru.](http://www.ver-dict.ru/)
- 3. Из раскрывающегося списка выберите *Русско-английский словарь*.
- 4. В текстовое поле *Слово для перевода***:** введите слово, которое Вам нужно перевести.
- 5. Нажмите на кнопку *Найти*.
- 6. Занесите результат в следующую таблицу:

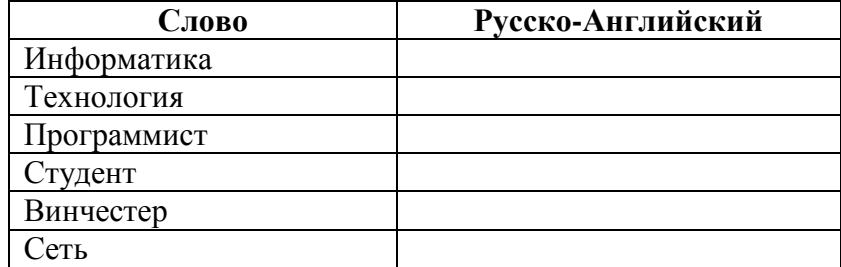

### **Задание 12.**

1. Загрузите страницу электронного словаря– www.efremova.info.

2. В текстовое поле *Поиск по словарю***:** введите слово, лексическое значение которого Вам нужно узнать.

- 3. Нажмите на кнопку *Искать*. Дождитесь результата поиска.
- 4. Занесите результат в следующую таблицу:

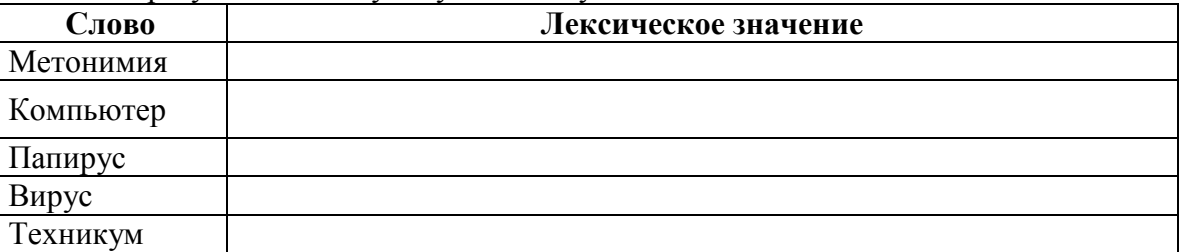

### **Задание 13.**

**№1** С помощью одной из поисковых систем найдите информацию и занесите ее в таблицу:

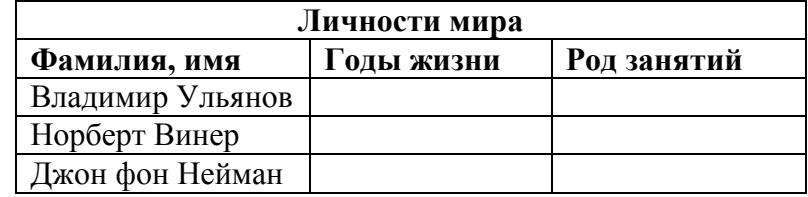

**№2**

- **1.** Создать папку с именем Экзамен.
- **2.** В созданной папке создать папку с именем своя фамилия.

**3.** В папке с именем – своя фамилия создать текстовый документ. Сохранить его под любым именем.

- **4.** Создать еще одну папку с именем СЭМТ.
- **5.** Скопировать папку Экзамен в папку СЭМТ.
- **6.** Создать в папке СЭМТ документ Word.
- **7.** Создать текстовый документ «Информатика» в папке СЭМТ.

### **Задание№ 14**

*Оформите бланк «Зверской заявки». Используйте таблицы с невидимыми границами. Символ можно найти в наборе Webdings, размер 50.*

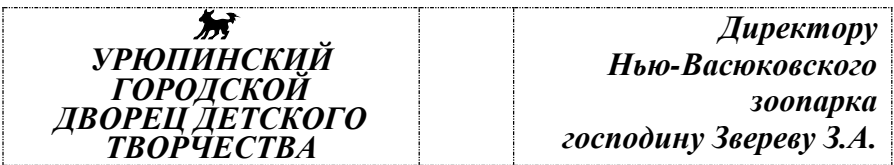

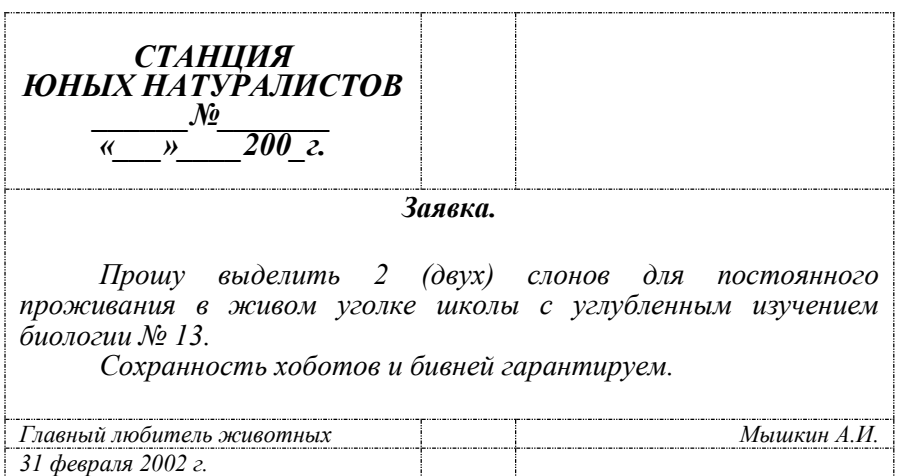

### **Задание№ 15**

*Практическое задание.* Работа в MS PowerPoint.

Создать презентацию (не менее 5 слайдов разного типа). Произвести настройку анимации. Сохранить как Презентацию в C:\Мои документы\Свободная.ppt.

### **Задание№ 16**

*Практическое задание* с использованием функций минимума, максимума, суммы и др. в среде электронных таблиц.

В таблицу собраны данные о крупнейших озерах мира:

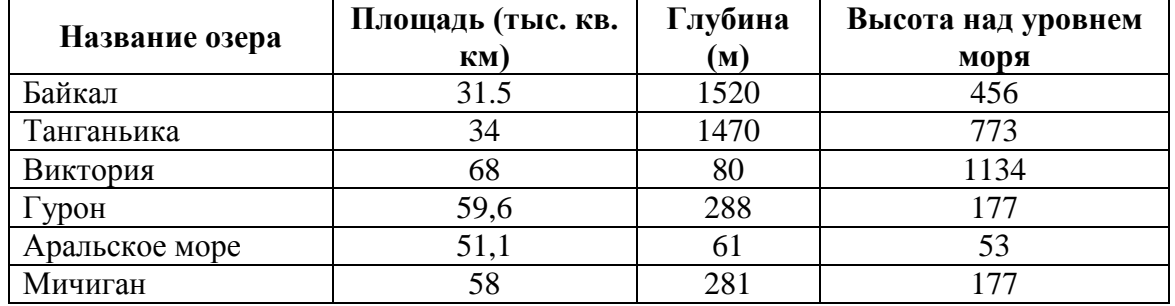

Найти глубину самого мелкого озера, площадь самого обширного озера и среднюю высоту озер над уровнем моря.

### **Задание№ 17**

*Практическое задание* с использованием функций минимума, максимума, суммы и др. в среде электронных таблиц.

Дана таблица «Антропометрические данные учащихся группы». Необходимо рассчитать средний рост и вес учащихся группы, вычислить самого высокого и самого низкого учащегося.

Исходная таблица имеет вид:

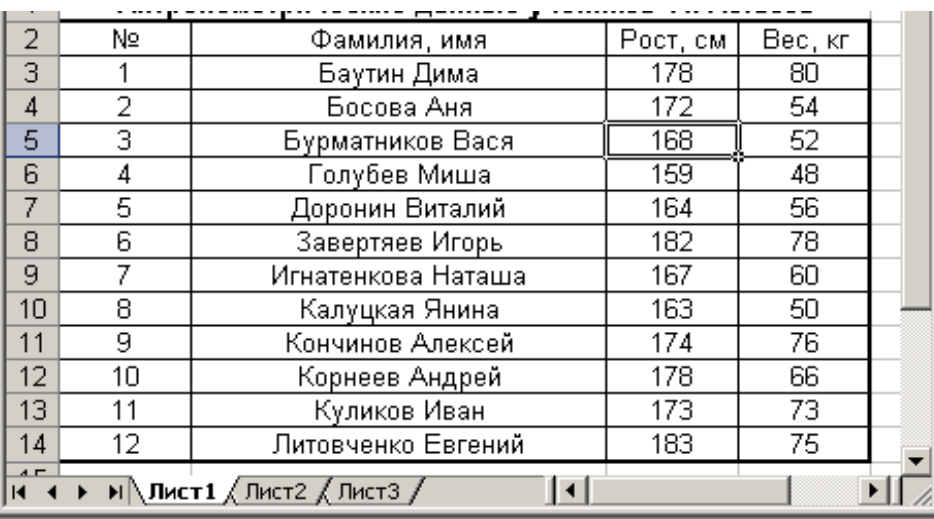

### **Задание№ 18**

*Практическое задание.* Формирование запроса на поиск данных в среде системы управления базами данных.

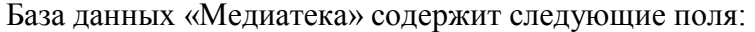

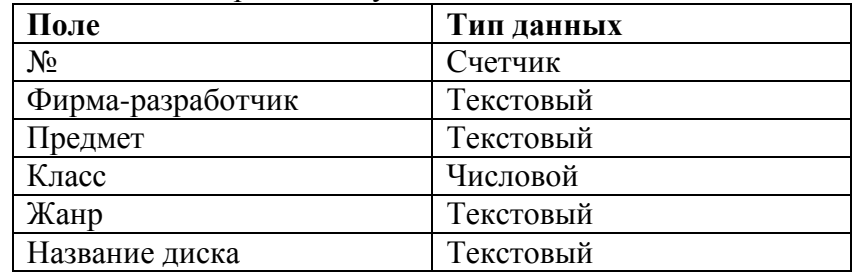

Пример заполнения базы данных «Медиатека»:

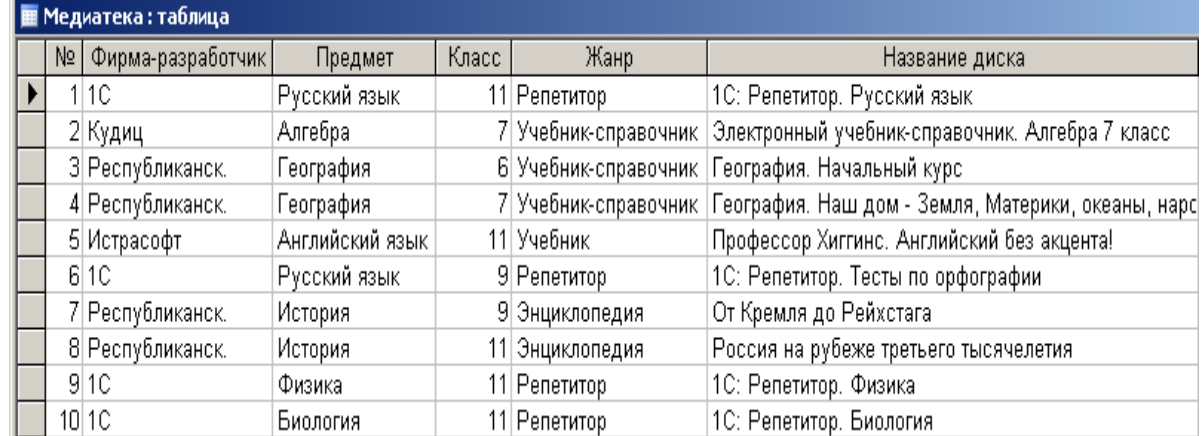

Создайте запросы:

- 1. Найти все диски, предназначенные для учеников 9 класса.
- 2. Найти все диски, разработанные фирмой 1С.

### **Задание№ 19**

Сгруппируйте надпись с другими графическими объектами, при этом выставьте в формате надписи – нет заливки, нет линий. Задайте нужное обтекание для графического объекта.

 $\bullet$  Для написания  $\rightarrow$  используйте автозамену при вводе.

### **Химия.**

*Этилен, будучи подожжен, горит на воздухе, образуя воду и оксид углерода (IV):*

 $C_2H_4 + 3O_2 \rightarrow 2CO_2 + 2H_2O + Q$ 

*При сильном нагревании углеводороды разлагаются на простые вещества – углерод и водород:*

 $CH_4 \rightarrow C + 2H_2 - Q$  $C_2H_6 \to 2C + 3H_2 - Q$ *Молекула циклопарофинов имеет следующий вид:*

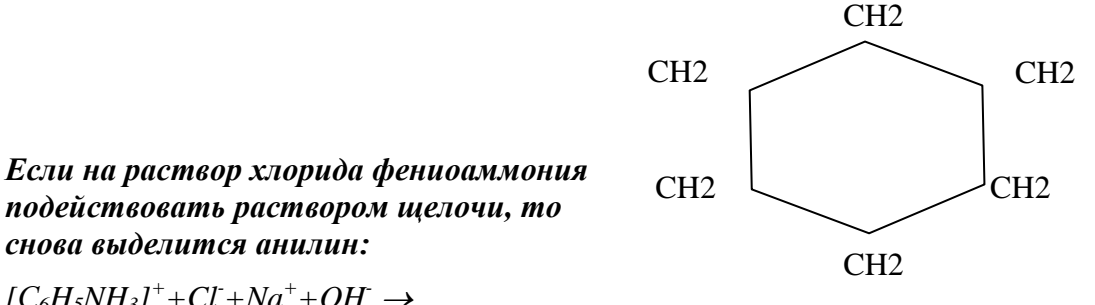

 $[CGH<sub>5</sub>NH<sub>3</sub>]<sup>+</sup>+Cl<sup>+</sup>+Na<sup>+</sup>+OH<sup>-</sup> →$  $H_2O + C_6H_5NH_2 + Na^+ + Cl^-$ 

#### **Физика**

Самолет Ил-62 имеет четыре двигателя, сила тяги каждого 103кН. Какова полезная мощность двигателей при полете самолета со скоростью 864 км/ч?

#### *Решение.*

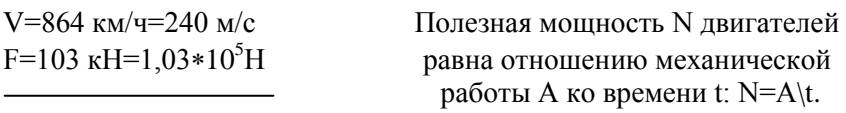

 $N-?$ 

Механическая работа равна A=Fs  $\Rightarrow$  N=A\t  $\iff$  Fs\t. Так как при равномерном движении  $V=s\ t \Rightarrow N=FV$ .  $N=240M/c * 1.03 * 10<sup>5</sup>H \approx 2.5 * 10<sup>7</sup> Br = 250 KBr.$ Ответ: 250 кВт.

#### **Задание№ 20**

*Практическое задание.* Создание, редактирование, форматирование, сохранение и распечатка таблицы в среде текстового редактора.

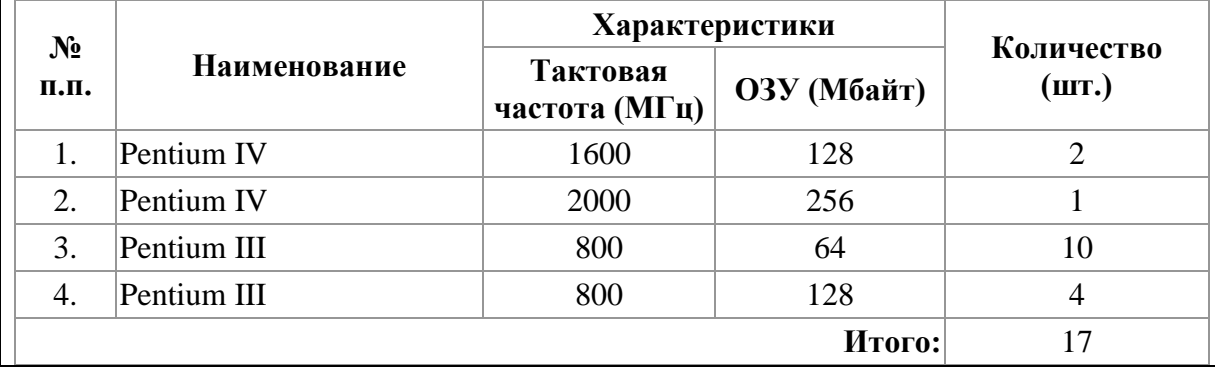

В текстовом процессоре Word создайте следующую таблицу:

#### **Задание№ 21**

*Практическое задание* с использованием функций минимума, максимума, суммы и др. в среде электронных таблиц.

Для проведения эксперимента выбраны 10 районов Московской области. Известны засеваемые площади и средняя урожайность по району.

Создать таблицу по образцу:

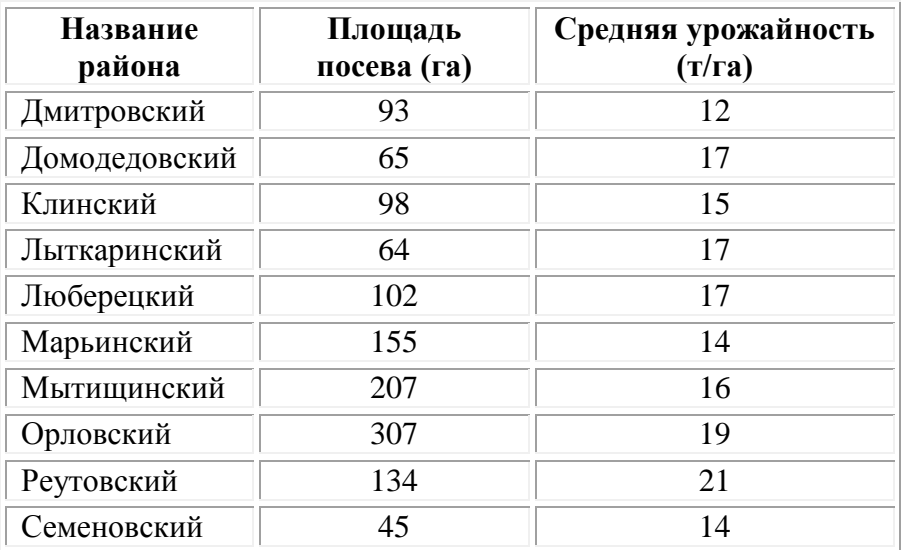

1. Определить среднюю урожайность по всем районам.

2. Определить район с самой большой и самой маленькой площадью посева.

### **Задание№ 22**

*Практическое задание.* Создание, редактирование, форматирование, сохранение текстового документа в среде текстового редактора.

1) Создайте в текстовом редакторе Word документ, приведенный ниже, задав следующие параметры:

a) параметры страницы: все поля по 1,5 см, размер бумаги A4, ориентация книжная;

б) абзацный отступ 0 см;

в) для заголовка: по центру, Arial, 14, полужирный;

для первого абзаца: по левому краю, Arial, 12, полужирный;

для второго абзаца: по правому краю, Times New Roman, 12, курсив;

для третьего абзаца: по ширине, Comic Sans, 13, подчеркнутый;

для четвертого абзаца: по центру, Times New Roman, 12, полужирный, курсив.

2) Сохраните данный текстовый документ под именем vopr11\_2.doc

# **Принтеры**

**Для вывода документа на бумагу к компьютеру подключается печатающее устройство – принтер. Существуют различные типы принтеров.**

> *Матричный принтер печатает с помощью металлических иголок, которые прижимают к бумаге красящую ленту.*

Струйный принтер наносит буквы на бумагу, распыляя над ней капли жидких

чернил. С его помощью создаются не только черно-белые, но и цветные изображения.

*В лазерном принтере для печати символов используется лазерный луч. Это позволяет получать типографское качество печати.*

#### **Задание№ 23**

*Практическое задание.* Работа в среде электронных таблиц.

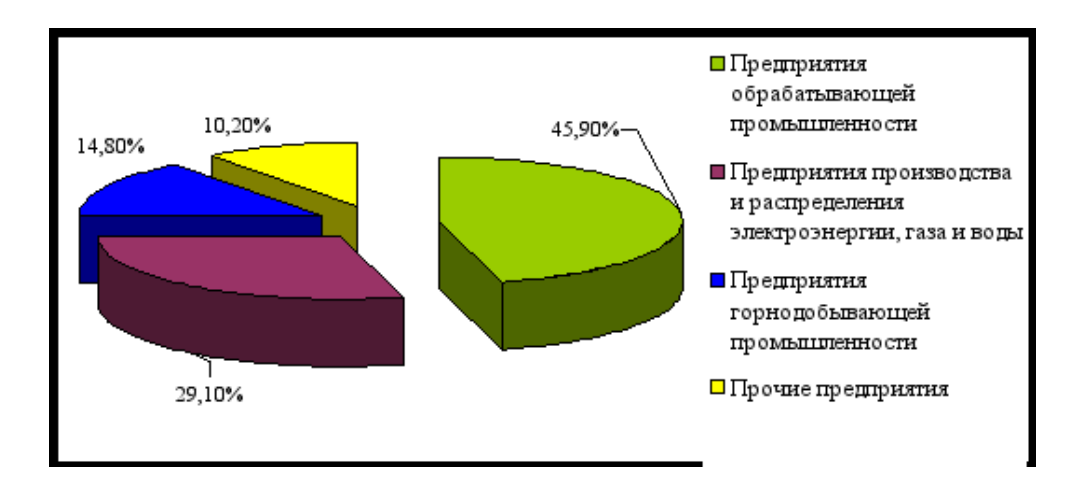

По представленным данным создать таблицу в Microsoft Excel и отформатировать ее. Назвать лист Удельный вес. По данным таблицы построить круговую диаграмму и гистограмму (столбчатую). Диаграммы оформить. Сделать подписи данных.

### **Задание№ 24**

*Практическое задание.* Создание, редактирование, форматирование, сохранение текстового документа в среде текстового редактора.

1) Создайте в текстовом редакторе Word документ, приведенный ниже, задав следующие параметры:

a) параметры страницы: все поля по 1,5 см, размер бумаги A4, ориентация книжная;

б) абзацный отступ 0 см;

в) для заголовка: по центру, Verdana, 15, полужирный;

для первого абзаца: по левому краю, Arial, 12, полужирный;

для второго абзаца: по центру, Times New Roman, 14, курсив;

для третьего абзаца: по ширине, Comic Sans, 13, полужирный, курсив.

1) Сохраните данный текстовый документ под именем vopr13\_2.doc

### **Сканер**

**[Сканер](http://www.003.ru/list/7340/1.html)** - это электронно-механическое устройство, предназначенное для перевода графической информации различного характера в компьютерный (цифровой) вид для последующего ее редактирования или для вывода ее на печать.

*Одна из самых важных характеристик любого сканера - его разрешение. Чем оно больше, тем более мелкие детали изображения вы сможете отсканировать с приемлемым качеством.*

*По типу исполнения сканеры делятся на ручные, которые оператор подносит к считываемому штрихкоду, и стационарные, которые закреплены на одном месте, и в этом случае уже к ним надо подносить промаркированный штрихкодом объект.* 

### **Задание№ 25**

*Практическое задание.* Формирование запроса на поиск данных в среде системы управления базами данных.

1) Создать структуру таблицы базы данных «Студенты», содержащую следующие поля: фамилия, имя, группа, адрес, год рождения, рост.

2) В режиме таблицы ввести в базу данных 5 записей о студентах вашей группы (значения полей можно задавать произвольно).

3) Вывести на экран поля «фамилия», «имя», «группа» для студентов, рост которых выше 175 см (использовать запрос), отсортировав их в алфавитном порядке фамилий.

### **Задание№ 26**

*Практическое задание.* Создание, редактирование, форматирование, сохранение текстового документа в среде текстового редактора.

1) Создайте в текстовом редакторе Word документ, приведенный ниже, задав следующие параметры:

a) параметры страницы: все поля по 2,0 см, размер бумаги A4, ориентация книжная;

б) для заголовка: использовать вставку WordArt;

для первого абзаца: по ширине, Comic Sans, 14, полужирный, курсив;

для второго абзаца: использовать нумерацию, Times New Roman, 14, обычный, выделяя при этом названия компьютеров жирным.

2) Сохраните данный текстовый документ под именем vopr17\_2.doc

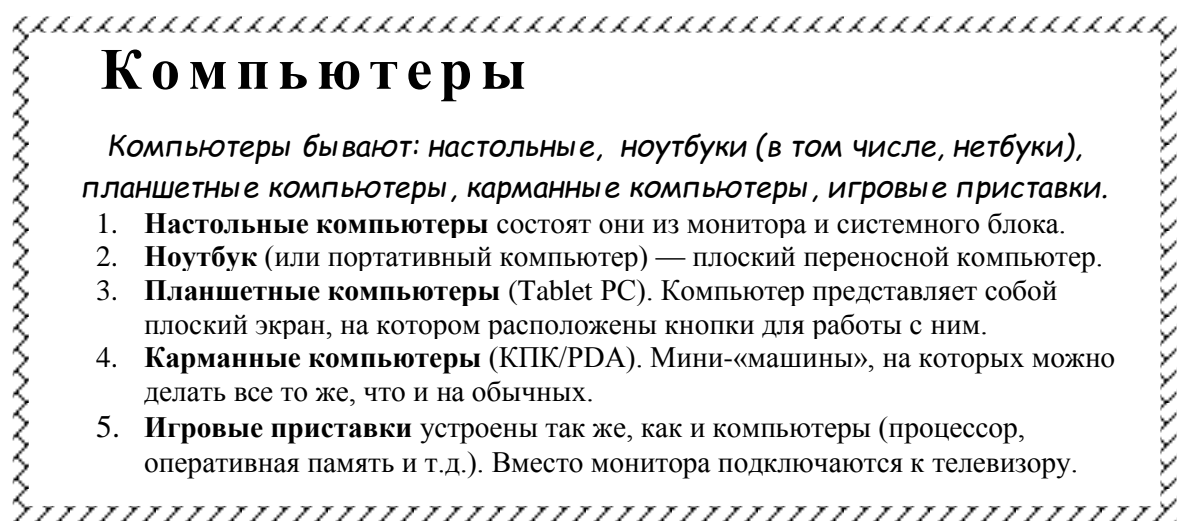

### **Задание№ 27**

*Практическое задание* с использованием мастера диаграмм в среде электронных таблиц. Создайте таблицу пор образцу:

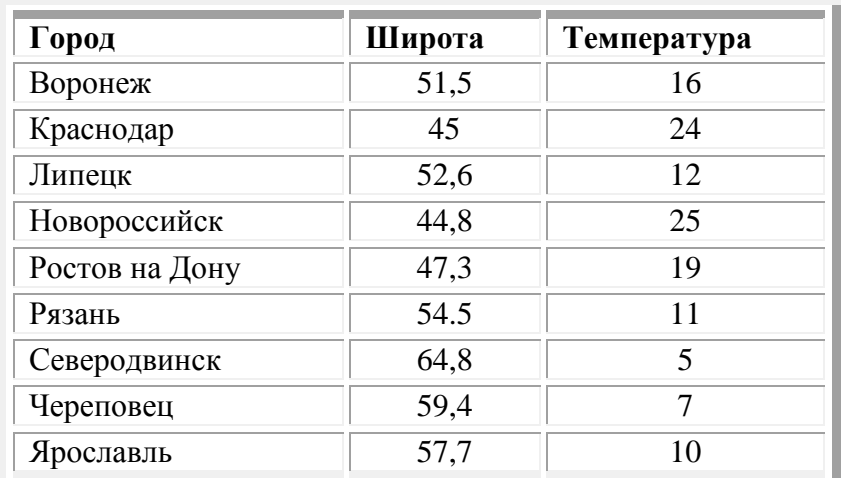

Необходимо построить график зависимости дневной температуры за последнюю неделю марта в различных городах европейской части России.

### **Задание№ 28**

*Практическое задание* на поиск информации.

Зайдите на сайт турагентства по адресу [http://agency.travelplus.ru.](http://agency.travelplus.ru/) Изучите возможности организации турпоездок на ближайший месяц по России. Сохраните ближайшие туры в текстовом документе.

#### **Задание№ 29**

*Практическое задание.* Формирование запроса на поиск данных в среде системы управления базами данных.

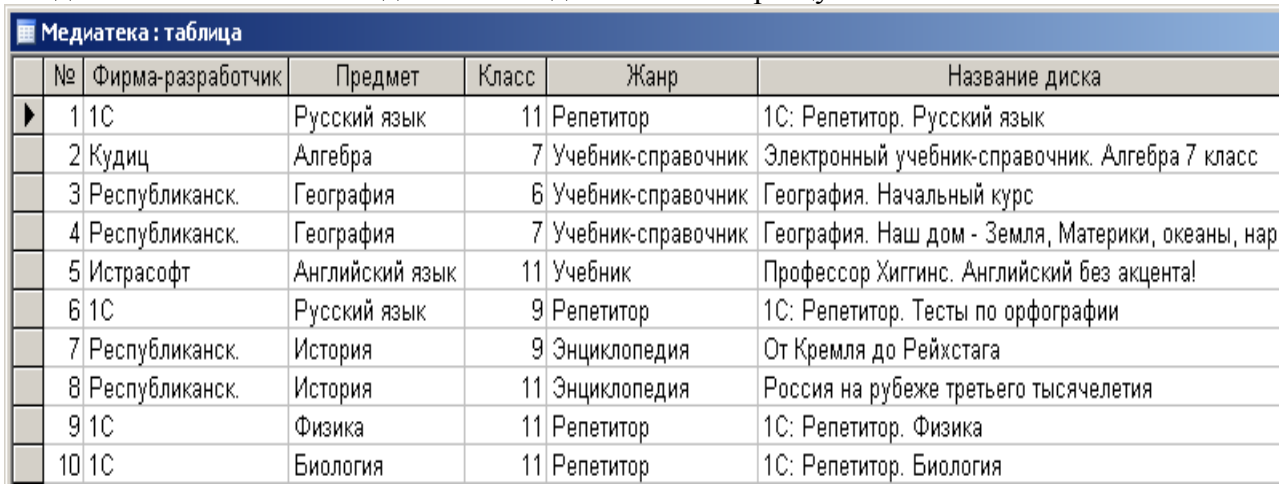

Создайте и заполните базы данных «Медиатека» по образцу:

Создайте запросы:

1. Какие диски предназначены для изучения русского языка?

2. Какими энциклопедиями можно воспользоваться для подготовки реферата по истории?

### **Задание№ 30**

*Практическое задание.* Создание презентации в Power Point.

Создайте мультимедийную презентацию по теме «Открытия, совершенные женщинами»». Информацию найдите в сети Интернет. Презентация должна соответствовать требованиям, предъявляемым к учебным презентациям, содержать не менее 5 слайдов, титульную страницу, оглавление, оформленное при помощи гиперссылок, слайд с информацией о создателе. Примените к объектам эффекты анимации.

### **Задание№ 31**

*Практическое задание* на использование общих ресурсов сети Интернет.

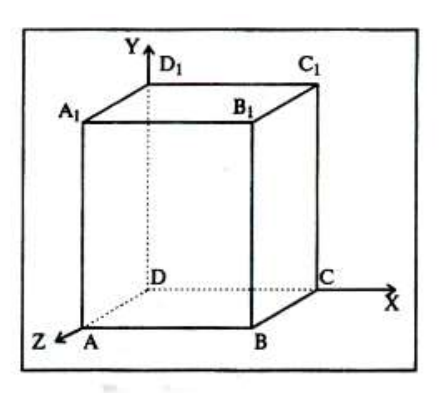

Зарегистрируйтесь в системе Skype, настройте систему, найдите в системе одногруппников. Добавьте их свои Контакты. Осуществите видео-звонок преподавателю.

### **Задание№ 32**

*Практическое задание.* Создание и редактирование рисунка в среде текстового редактора.

**Задание№ 33**

*Практическое задание.* Форматирование

текста.

Создайте в текстовом редакторе документ и напишите в нем следующий текст, точно воспроизведя все форматирование текста, имеющееся в образце. Данный текст должен быть написан шрифтом, имеющим засечки, например, Times. Заголовок выровнен по центру и выделен жирным курсивом, используется шрифт 16 пунктов. Основной текст записан шрифтом размером 14 пунктов, выровнен по ширине, и первая строка абзаца имеет отступ в 1 см. В тексте есть слова, выделенные жирным шрифтом и курсивом. При этом допустимо, чтобы ширина вашего текста отличалась от ширины текста в примере. Текст сохраните на Рабочем столе под именем doc\_name.

#### *Весѐлые аттракционы!*

Здесь Вы найдѐте аттракционы для любых праздников и мероприятий, начиная с Вашего дня рождения или дня рождения Вашей фирмы, фестиваля, заканчивая аттракционами для шу-программ.

![](_page_43_Picture_326.jpeg)

#### **Задание№ 34**

*Практическое задание.* Формирование запроса на поиск данных в среде системы управления базами данных.

![](_page_43_Picture_327.jpeg)

#### Создайте и заполните БД по образцу:

Задание:

5. Сформировать запрос, который бы выводил всех «Валентин»

6. Сформировать запрос, который бы выводил всех женщин.

### **Задание№ 35**

*Практическое задание.* Поиск информации в сети Интернет.

Найдите в Интернет два закона РФ, регулирующие деятельность в области информационных технологий. Сохраните каждый из них в отдельном текстовом файле под названиями "sow1" и "sow2". Создайте собственную (в названии Имя Фамилия) папку и поместите файлы в нее. Используя архиватор, установленный на компьютере создайте архив с расширением .zip. Скопируйте архив на флэш накопитель, перенесите его на другой компьютер, разархивируйте и проверьте содержимое на вирусы.

### **Задание№ 36**

*Практическое задание.* Поиск информации в сети Интернет.

Создайте презентацию на тему «Памятники Санкт-Петербурга». Информацию найдите в сети Интернет. Презентация должна соответствовать требованиям, предъявляемым к учебным презентациям, содержать 5 слайдов, в которые входит: содержание, оформленное при помощи гиперссылок, список ресурсов, а также титульный слайд с информацией о создателе.

#### **Задание 37**

#### *Использование функции «Если»*

Создайте Ведомость начисления стипендии. Стипендия начисляется, если средний балл выше 4.

Для неудовлетворительных оценок «2» сделайте *условное форматирование*. Выделите диапазон C5:G11, нажмите меню Формат, Условное форматирование. При значении, равном «2» Формат ячейки выделите цветом (во вкладке Вид).

![](_page_44_Picture_183.jpeg)

#### **Задание 38**

Постройте графики функций. Область построения графиков и шаг табуляции указан в скобках.

- 1.  $y=x^2[-3, -3.5,...,3]$
- 2. y=cosx  $[0, 0.2,...,3.6]$  c) y=sin<sup>2</sup>x  $[0, 0.2,...,3.6]$
- 3. y=sin  $x^2$  [0, 0.2,...,3.6] e) y=sin(cosx) [0, 0.2,...,3.6] f) y=5x-4 [-4,-3...4]
- 4.  $y=0.5x^2-4x+2$  [-10, -9.5,..., 10] h)  $y=[2x-4]$  [-5,-4..5]

#### **Задание 39**

Постройте дневник наблюдения за погодой, как это показано на рисунке. Для розы ветров используйте лепестковую диаграмму.

![](_page_44_Figure_14.jpeg)

### **Задание 40**

В программе Microsoft Excel произвести следующие вычисления

- Периметр прямоугольника P=2(a+b);
- $S = \frac{a+b}{2}h$ Вычислите площадь трапеции по формуле
- $a + b + c$ 2  $1 \quad y_2$  $^{2}$   $(1)$   $(2)$ *h*<br> $d = \sqrt{(x_1 - x_2)^2 + (y_1 - y_2)^2}$ Расстояние между двумя точками на плоскости по формуле

2  $\overline{\phantom{a}}$ 

- $s = \sqrt{p(p-a)(p-b)(p-c)}$   $p = \frac{a+b+c}{2}$ Площадь треугольника по формуле Герона
- Площадь круга  $S = 3.14r^2$ . Указание: используйте функцию ПИ().

### **5. Рекомендуемая литература для разработки оценочных средств и подготовки обучающихся к дифференцированному зачету:**

### **3.2.1. Электронные издания (электронные ресурсы)**

1. Гаврилов, М.В. Информатика и информационные технологии: учебник для СПО / М.В. Гаврилов, В.А. Климов.- 4-е изд., перераб. и доп.- М.: Издательство Юрайт, 2020. – 383 с.- (Серия: Профессиональное образование).- Режим доступа. - [www.biblio-online.ru/viewer/informatika-i](http://www.biblio-online.ru/viewer/informatika-)informacionnue-tehnologii-449286#

2. Новожилов,О.П. Информатика: учебник для СПО/ О.П. Новожилов.- 3-е изд. перераб. и доп.-М.: Издательство Юрайт,2019.-620с.- (Серия: Профессиональное образование). - Режим доступа.- www.biblioonline.ru/viewer[/www.biblio-online.ru/viewer/informatika-4](http://www.biblio-online.ru/viewer/informatika-)27004#